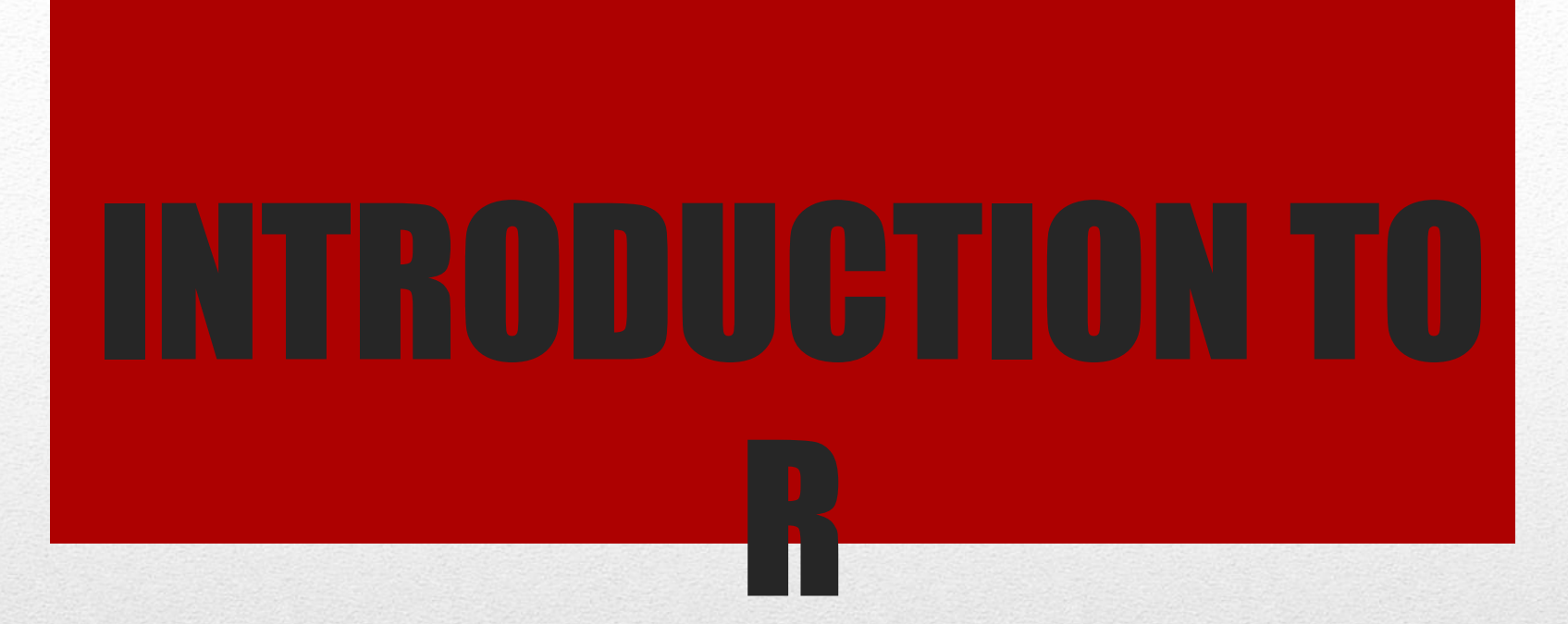

#### Konstantinos Kounetas School of Business Administration Department of Economics Master of Science in Applied Economic Analysis

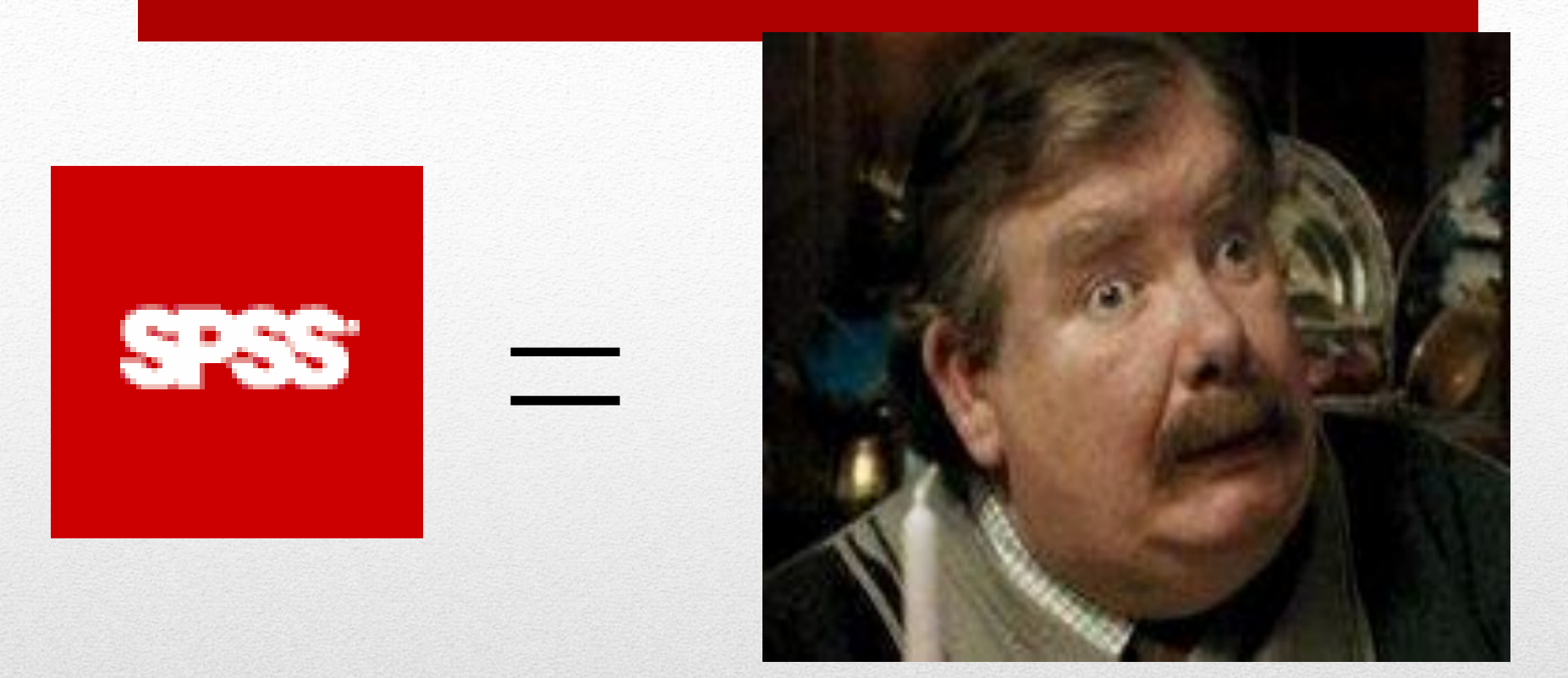

#### muggle

SPSS and SAS users are like muggles. They are limited in their ability to change their environment. They have to rely on algorithms that have been developed for them. The way they approach a problem is constrained by how SAS/SPSS employed programmers thought to approach them. And they have to pay money to use these constraining algorithms.

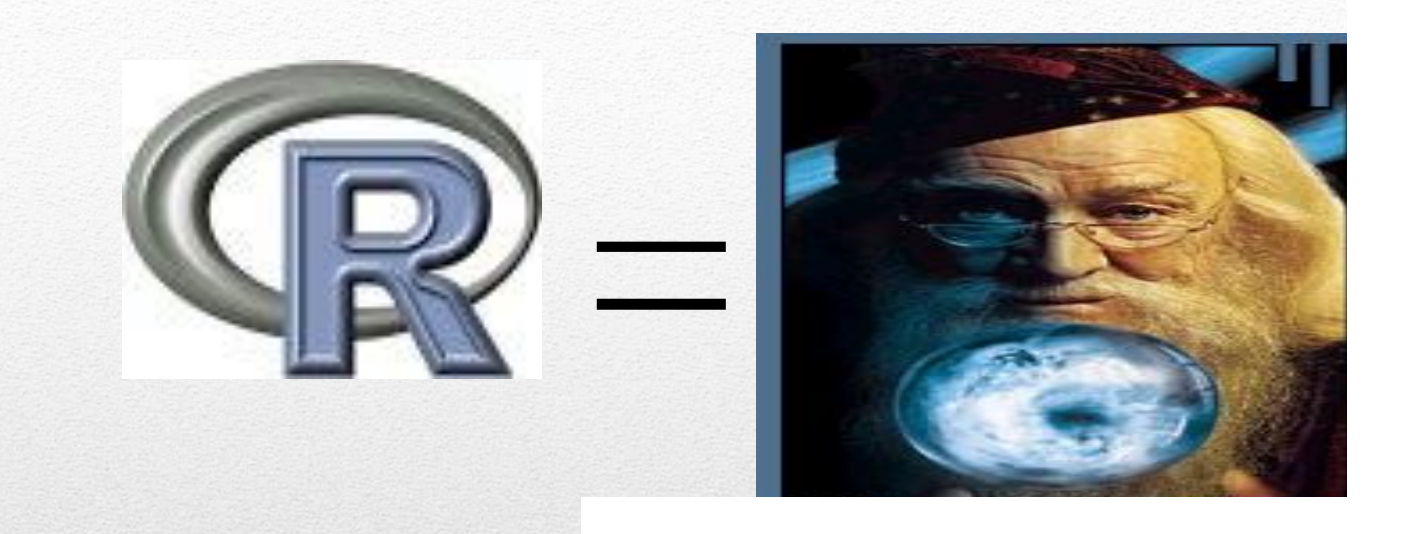

#### wizard

R users are like wizards. They can rely on functions (spells) that have been developed for them by statistical researchers, but they can also create their own. They don't have to pay for the use of them, and once experienced enough (like Dumbledore), they are almost unlimited in their ability to change their environment.

#### Some history

S was developed at Bell Labs, starting in the 1970s

R was created in the 1990s by Ross Ihaka and Robert Gentleman R was based on S, with code written in C S largely was used to make good graphs – not an easy thing in 1975. R, like S, is quite good for graphing. For lots of examples, see http://rgraphgallery.blogspot.com/ or http://www.r-graph-gallery.com .<br>.<br>.

See ggplot2-cheatsheet-2.0.pdf

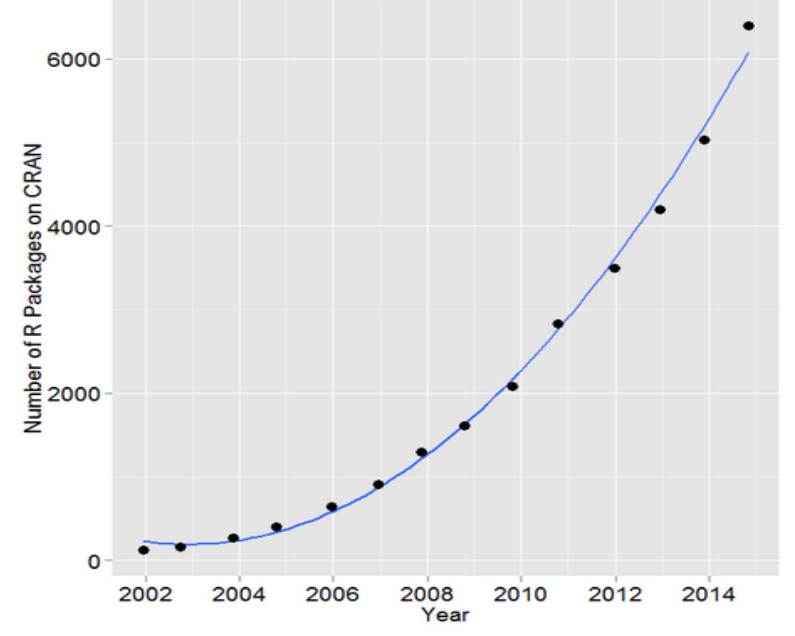

Figure 9. Number of R packages available on its main distribution site for the last version released in each year.

#### **Outline**

- Introduction:
	- Historical development
	- S, Splus
	- Capability
	- Statistical Analysis
- References
- Calculator
- Data Type
- Resources
- Simulation and Statistical Tables
	- Probability distributions
- Programming
- Grouping, loops and conditional execution
- Function
- Reading and writing data from files
- Modeling
	- Regression
	- ANOVA
- Data Analysis on Association
	- Lottery
	- Geyser
- Smoothing

#### **R, Samd S-plus**

- S: an interactive environment for data analysis developed at Bell Laboratories since 1976
	- 1988 S2: RA Becker, JM Chambers, A Wilks
	- 1992 S3: JM Chambers, TJ Hastie
	- 1998 S4: JM Chambers
- Exclusively licensed by *AT&T/Lucent* to *Insightful Corporation*, Seattle WA. Product name: "S-plus".
- Implementation languages C, Fortran.
- See:
- <http://cm.bell-labs.com/cm/ms/departments/sia/S/history.html>
- R: initially written by Ross Ihaka and Robert Gentleman at Dep. of Statistics of U of Auckland, New Zealand during 1990s.
- Since 1997: international "R-core" team of ca. 15 people with access to common CVS archive.

#### Introduction

#### •R is "GNU S" — A language and environment for data manipulation, calculation and graphical display.

- R is similar to the award-winning S system, which was developed at Bell Laboratories by John Chambers et al.
- a suite of operators for calculations on arrays, in particular matrices,
- a large, coherent, integrated collection of intermediate tools for interactive data analysis,
- graphical facilities for data analysis and display either directly at the computer or on hardcopy
- a well developed programming language which includes conditionals, loops, user defined recursive functions and input and output facilities.
- •The core of R is an interpreted computer language.
	- It allows branching and looping as well as modular programming using functions.
	- Most of the user-visible functions in R are written in R, calling upon a smaller set of internal primitives.
	- It is possible for the user to interface to procedures written in C, C++ or FORTRAN languages for efficiency, and also to write additional primitives.

#### What R does and does not

- odata handling and storage: numeric, textual
- omatrix algebra
- ohash tables and regular expressions
- ohigh-level data analytic and statistical functions
- oclasses ("OO")
- **o**graphics
- oprogramming language: loops, branching, subroutines
- ois not a database, but connects to DBMSs
- ohas no graphical user interfaces, but connects to Java, TclTk
- olanguage interpreter can be very slow, but allows to call own C/C++ code
- ono spreadsheet view of data, but connects to Excel/MsOffice
- ono professional / commercial support

#### Getting Started-Installing R

To install R on your MAC or PC you first need to go to http://www.rproject.org/.

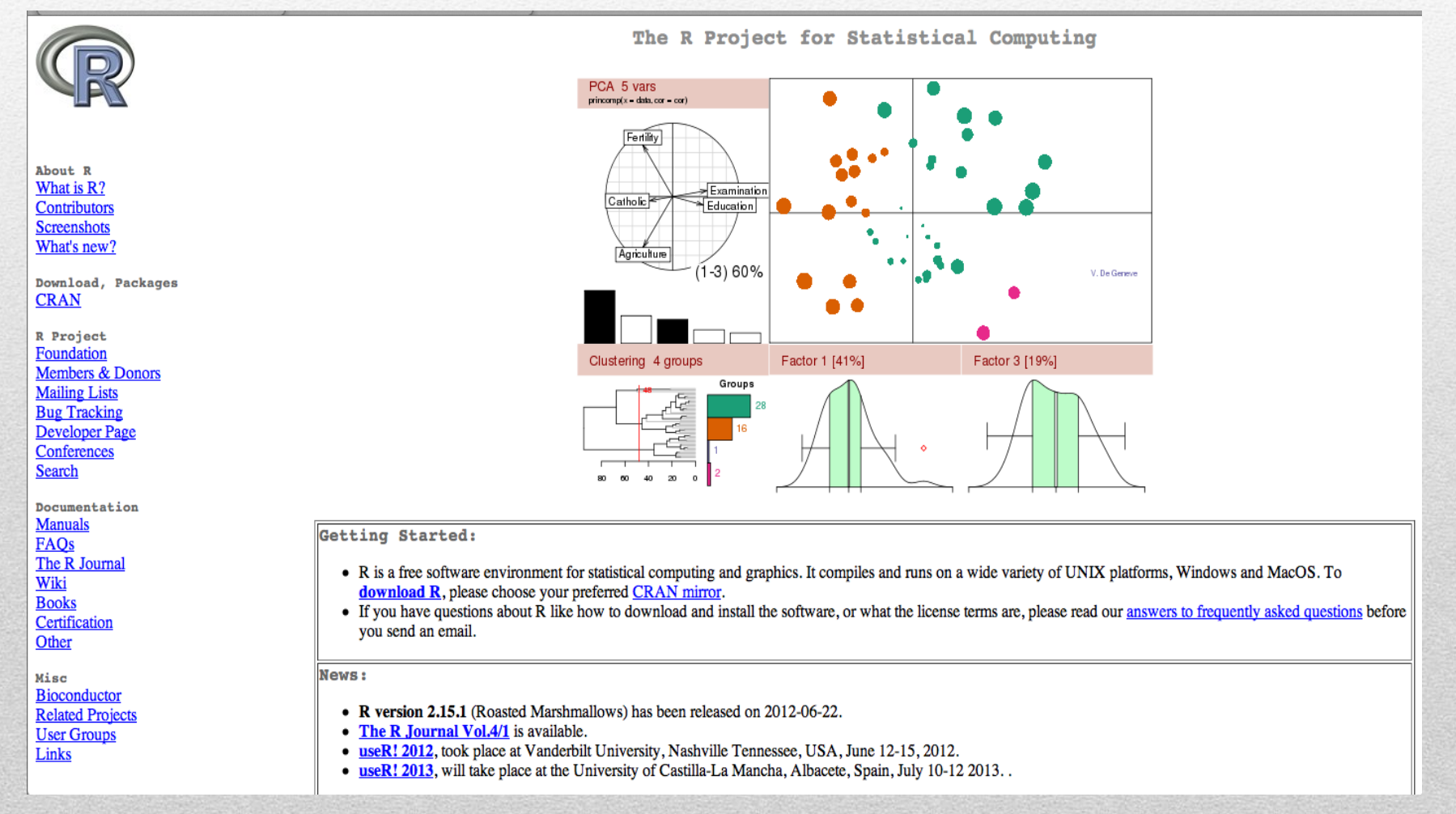

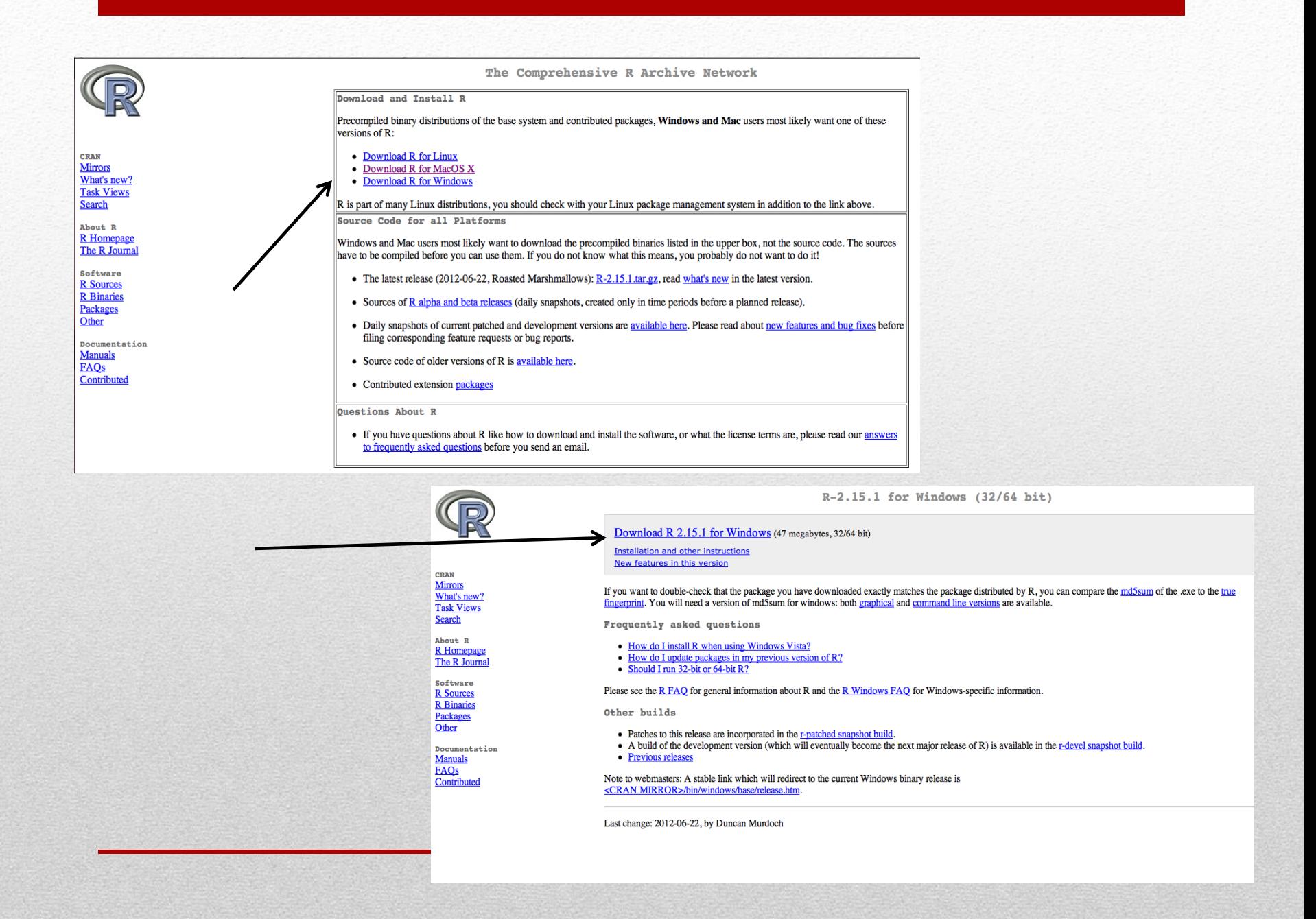

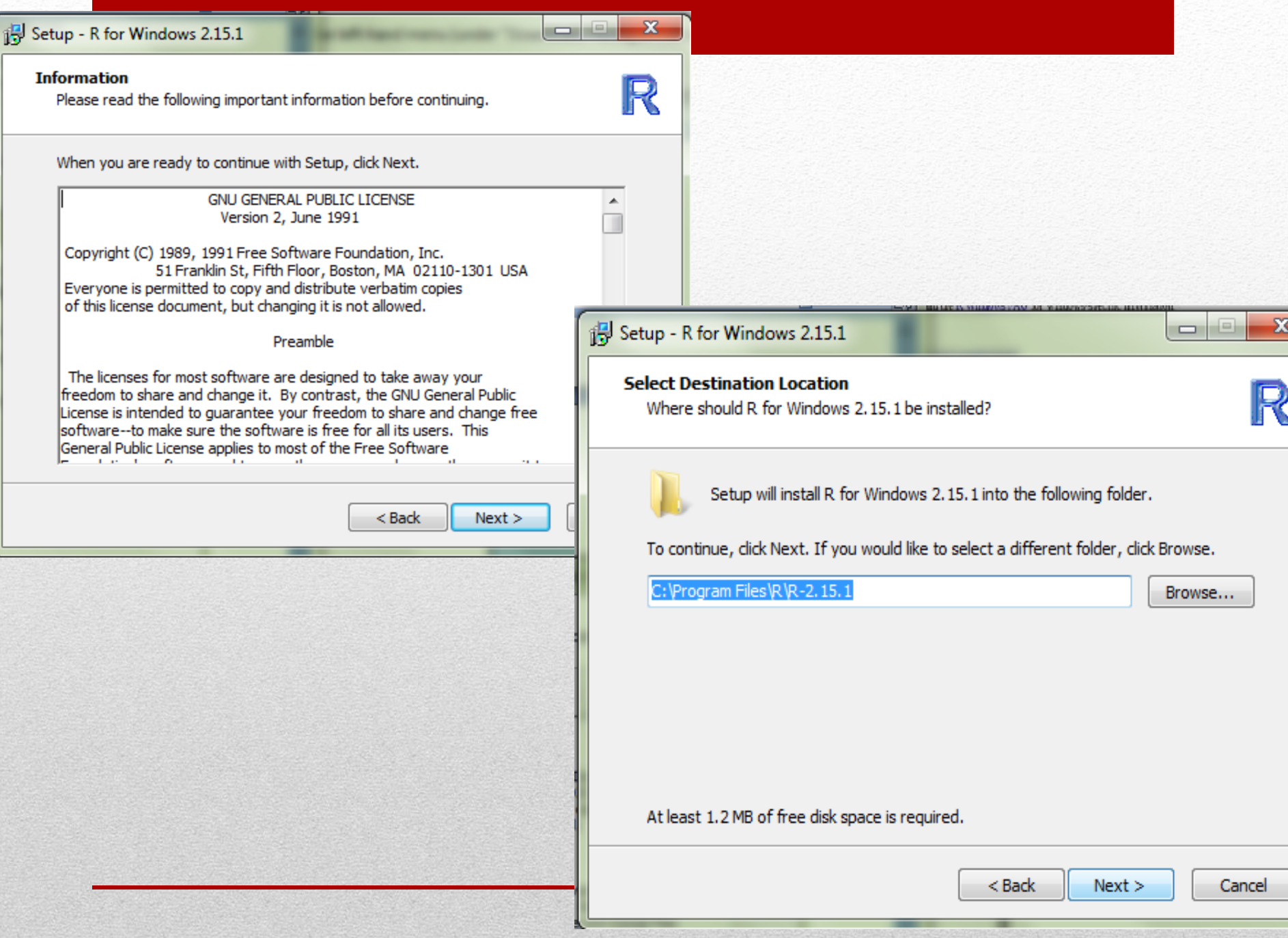

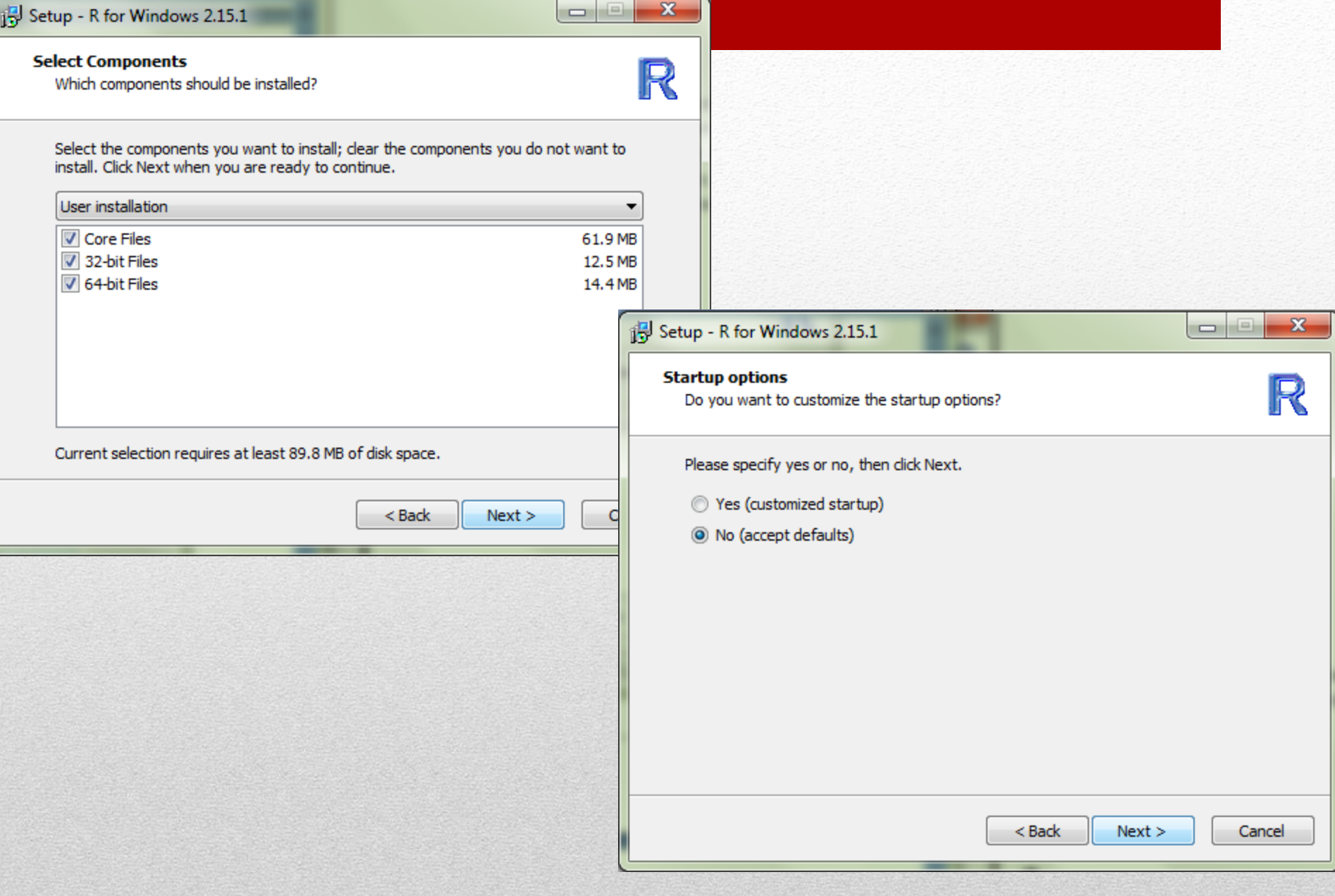

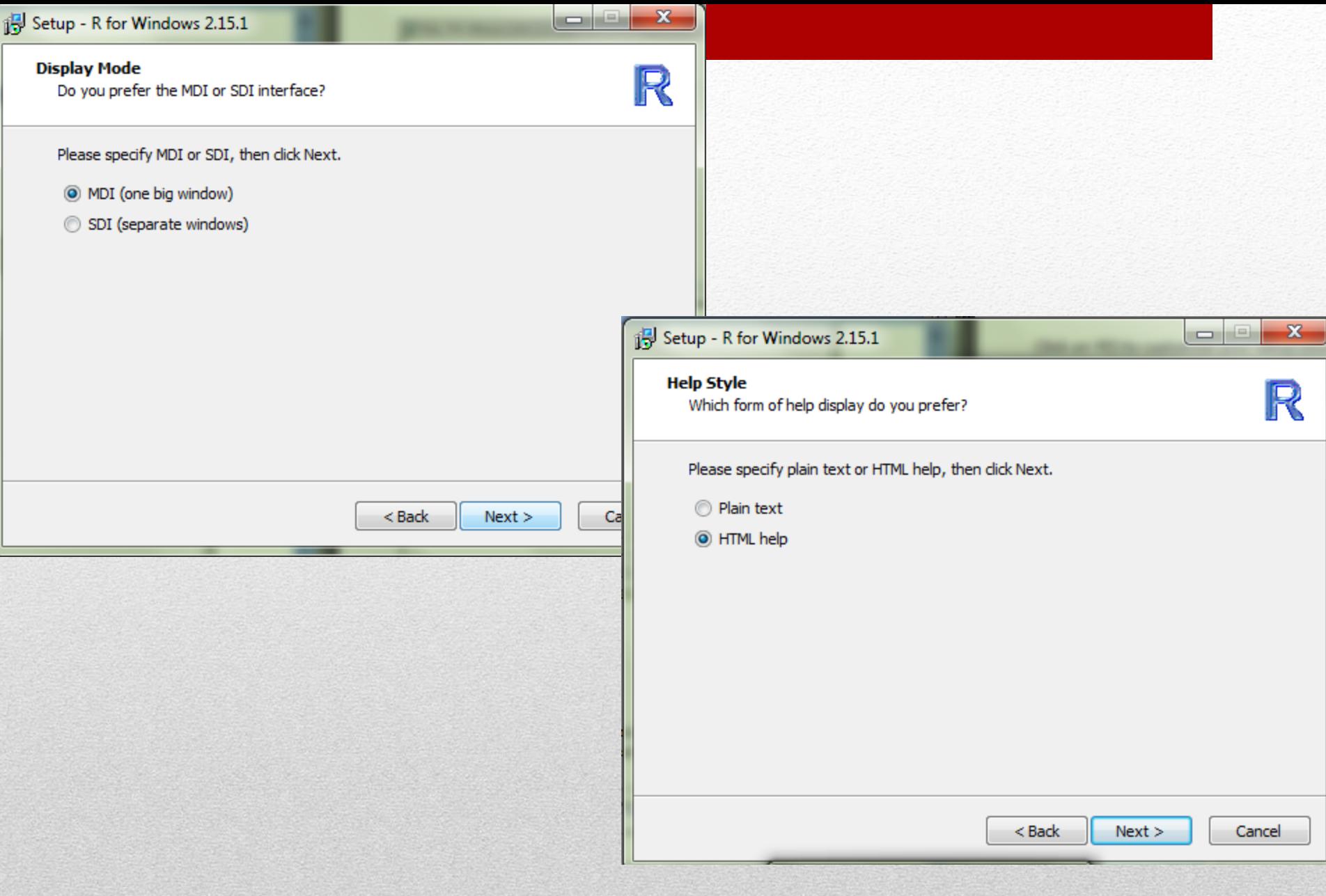

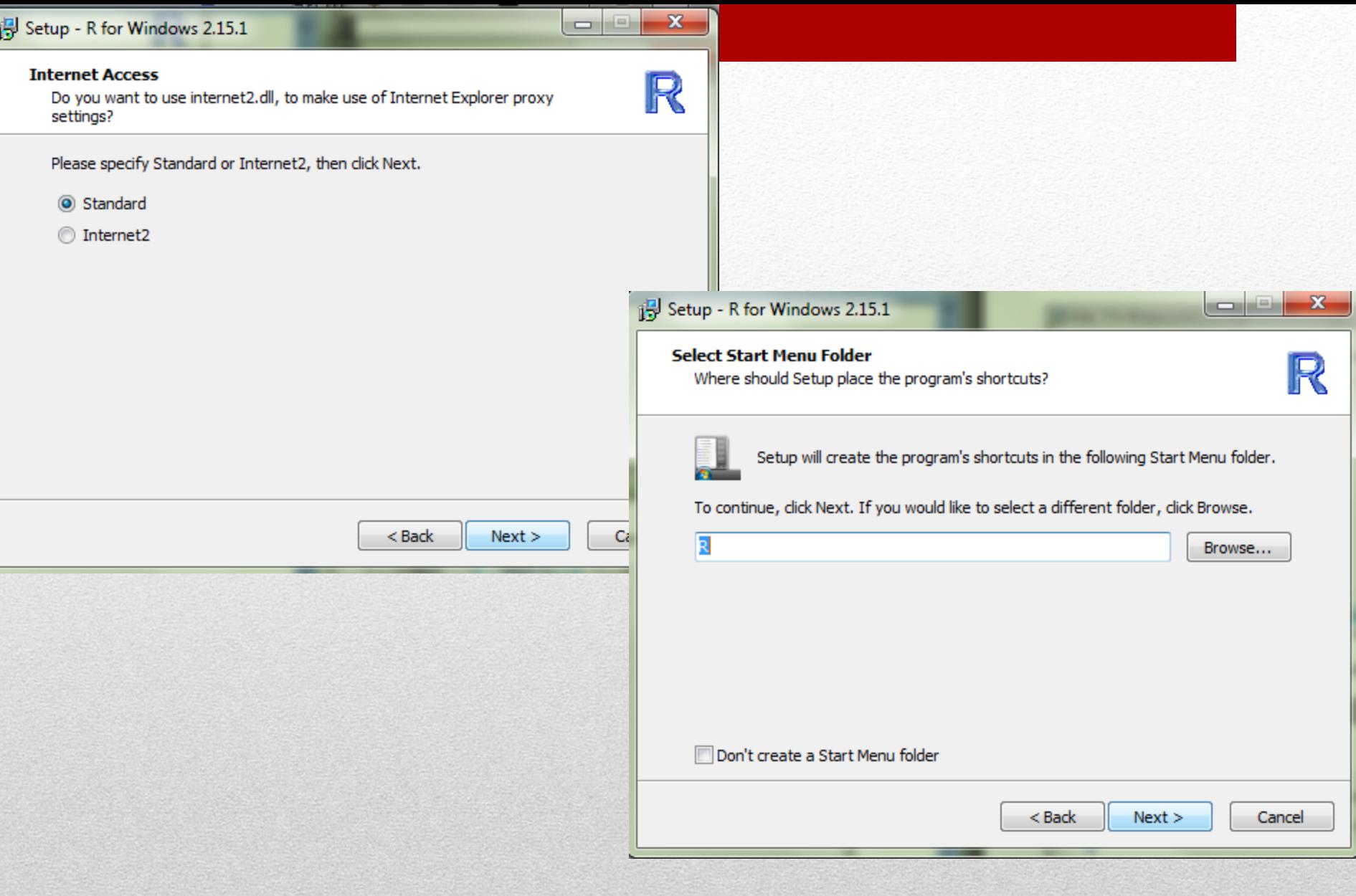

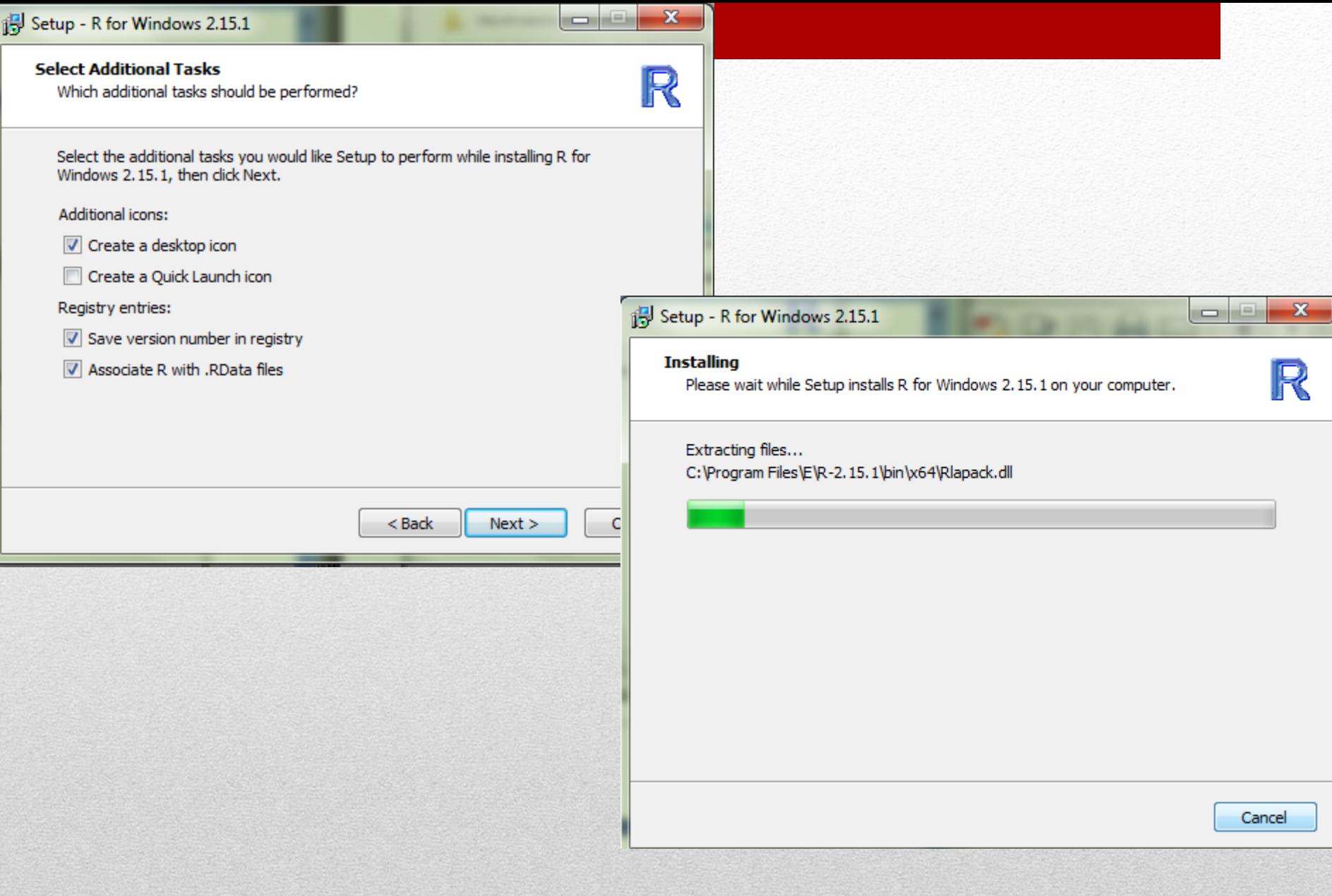

### **Installing Packages I**

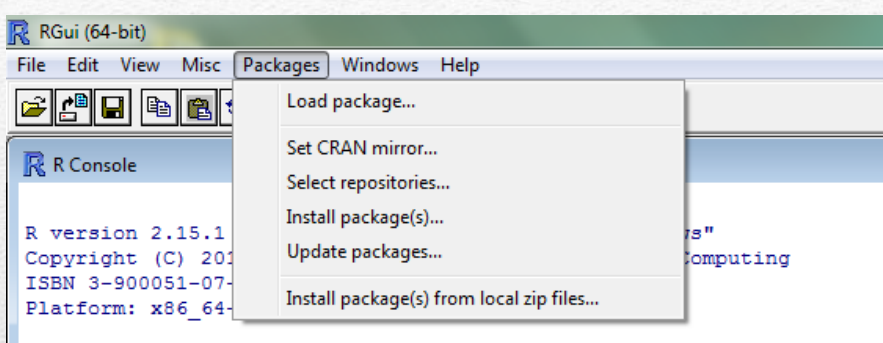

R is free software and comes with ABSOLUTELY NO WARRANTY. You are welcome to redistribute it under certain conditions. **CRAN** mirror

Argentina (La Plata) Argentina (Mendoza) Australia (Canberra) Australia (Melbourne) Austria Belgium Brazil (PR) Brazil (RJ) Brazil (SP 1) Brazil (SP 2) Canada (BC) Canada (NS) Canada (ON) Canada (QC1) Canada (OC 2) Chile China (Beijing 1) China (Beijing 2) China (Beijing 3) China (Guangzhou) China (Hefei) China (Xiamen) Colombia (Bogota) Colombia (Cali) Denmark Ecuador France (Lyon 1) France (Lyon 2) Germany (Berlin) Germany (Goettingen) Greece Hungary

 $\blacktriangle$ 

Ξ

 $\overline{\phantom{a}}$ 

OK Cancel

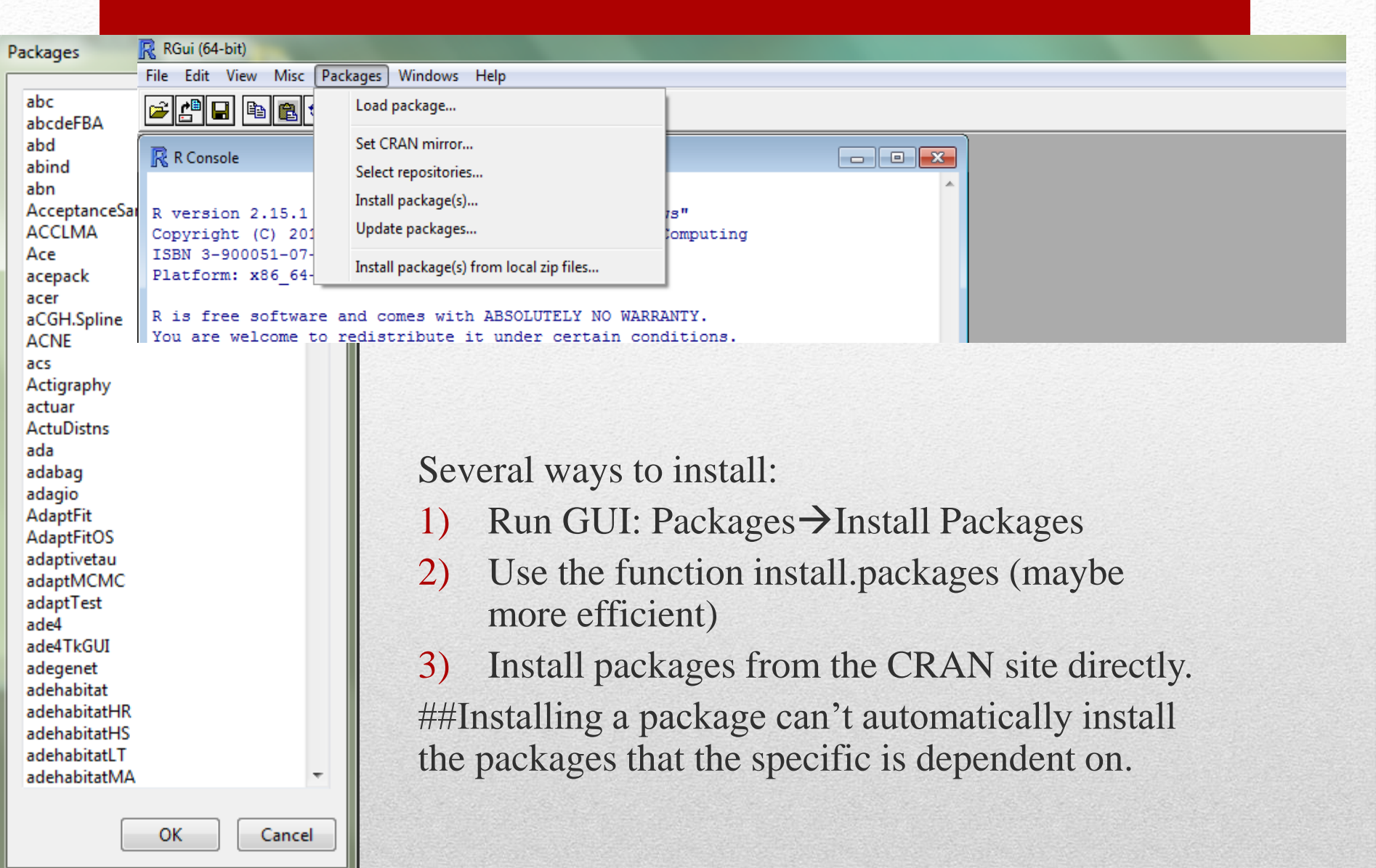

## **Tinstalling Packages II**

# Using Help Command

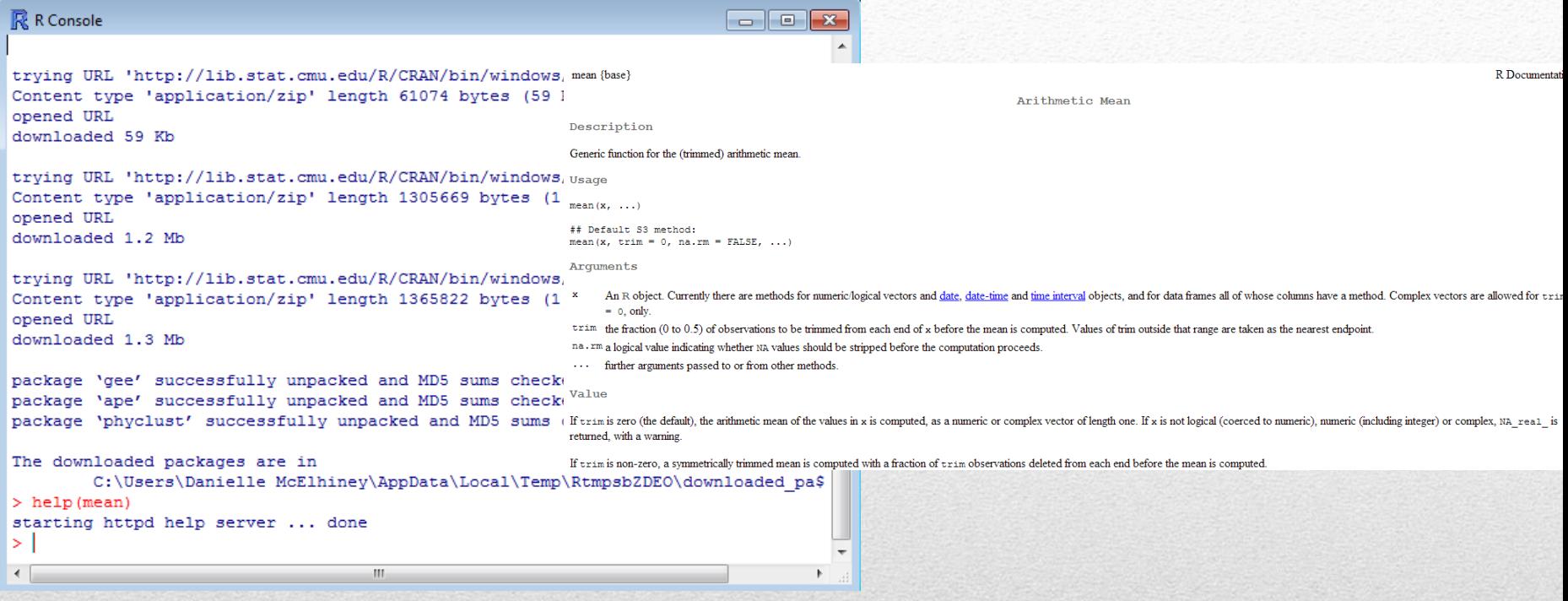

- ?solve
- help.search or ??
	- allows searching for help in various ways

#### Base R

The base R has two major types of windows R console and editor windows.

File  $\rightarrow$  new script or File  $\rightarrow$  open script.

A saved file has an r extension i.e logit1.r

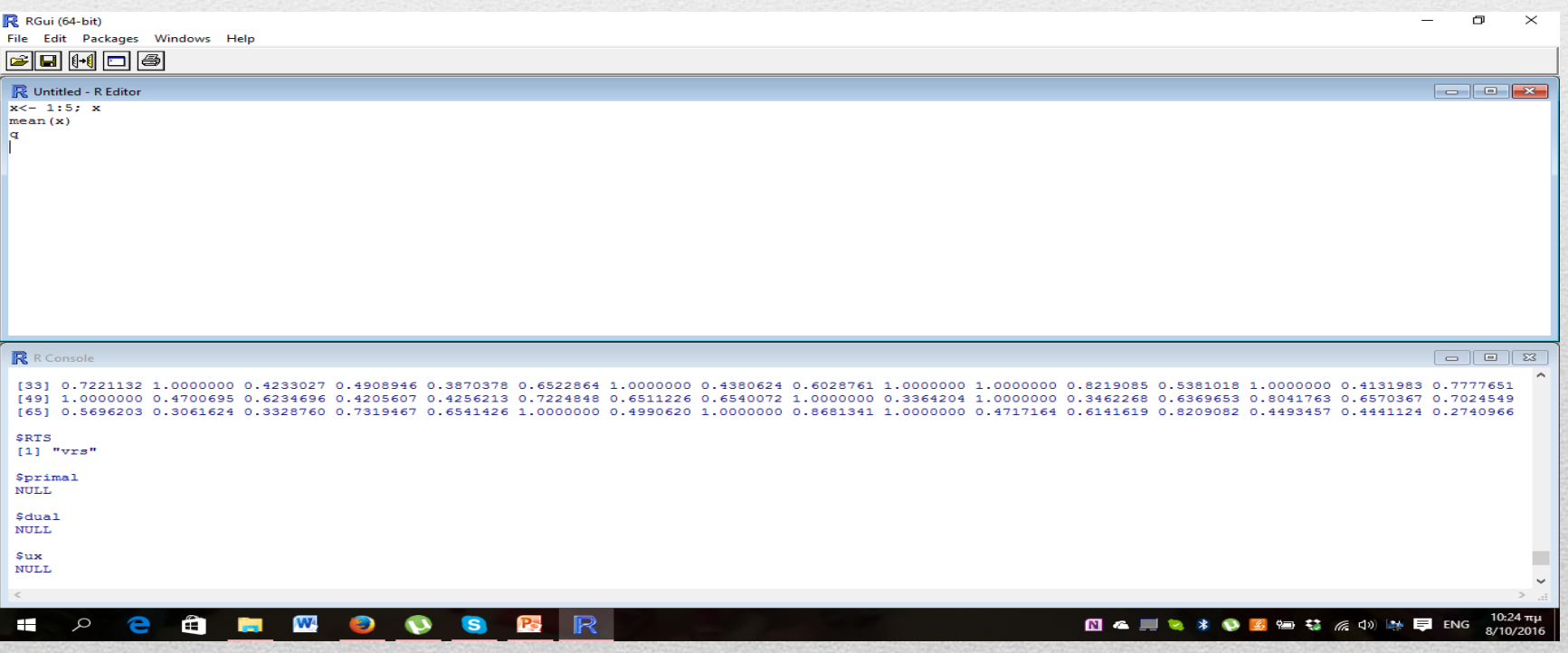

## R Commander

#### • Loading R Commander

• Packages -> Install Packages -> Cran Mirror Selection -> Rcmdr or install.packages('Rcmdr')

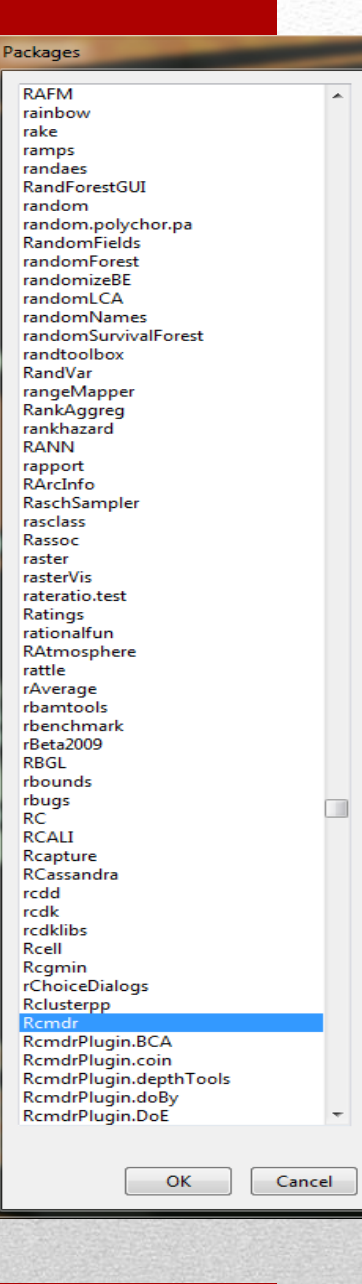

# **Opening R Commander**

Open R -> Packages - > Load Packages -> Rcmdr

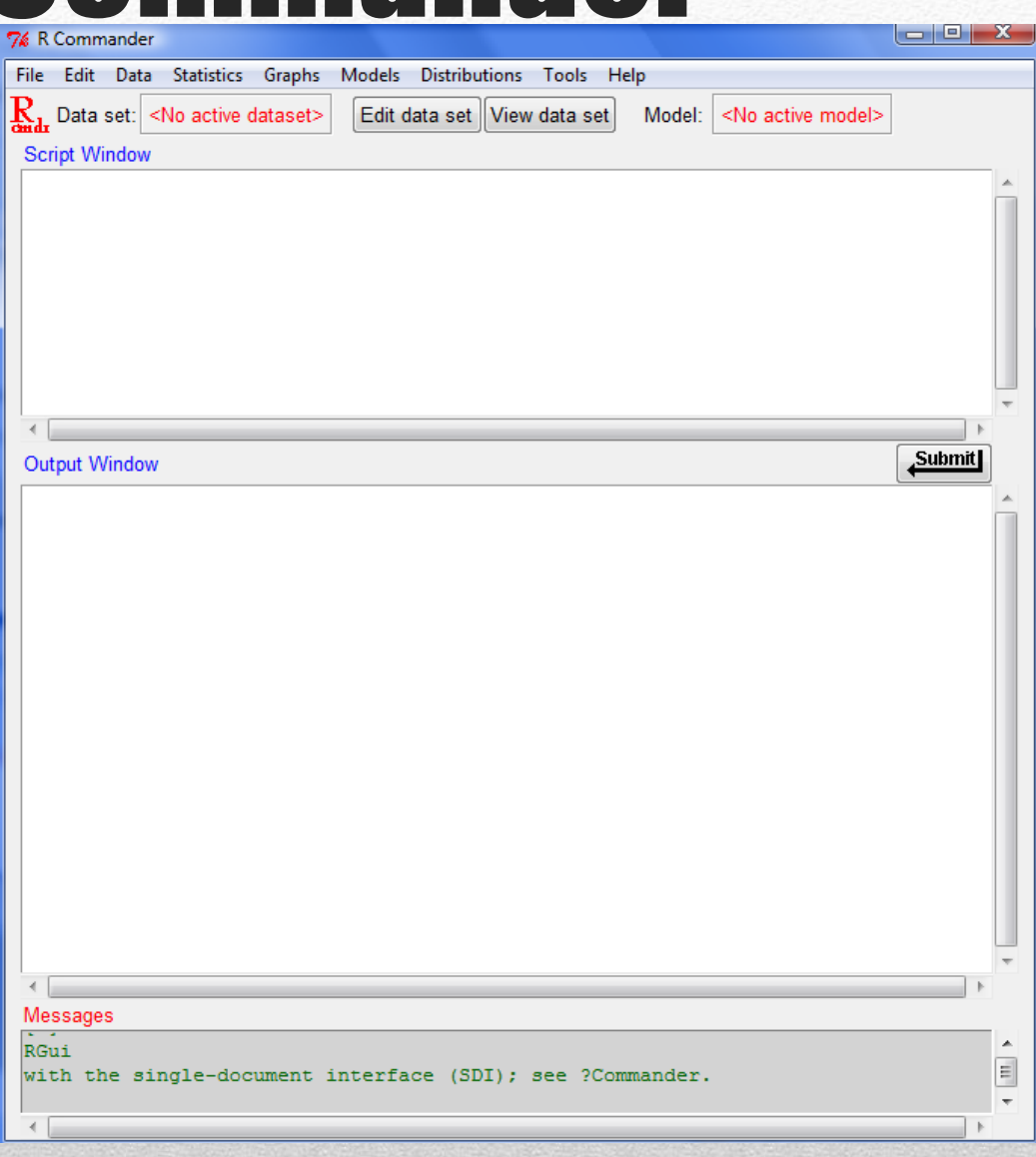

### Loading Data with R Commander

#### • Data -> Load data

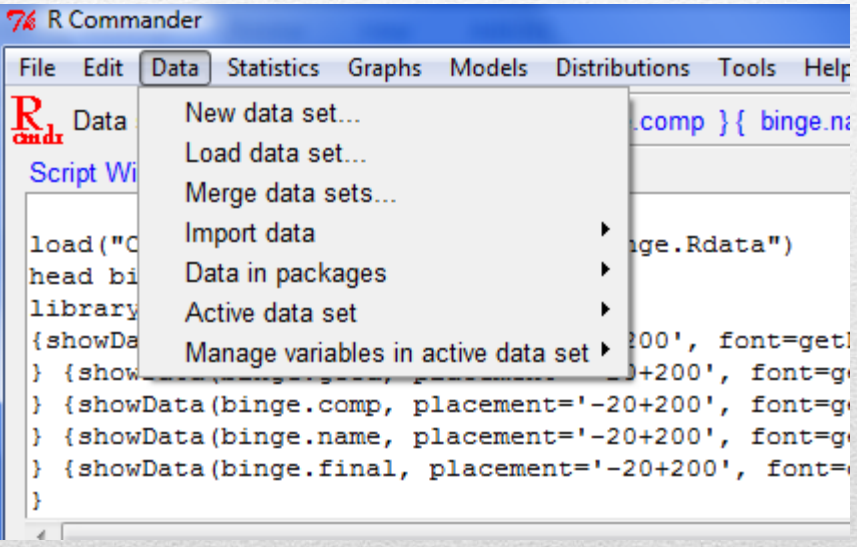

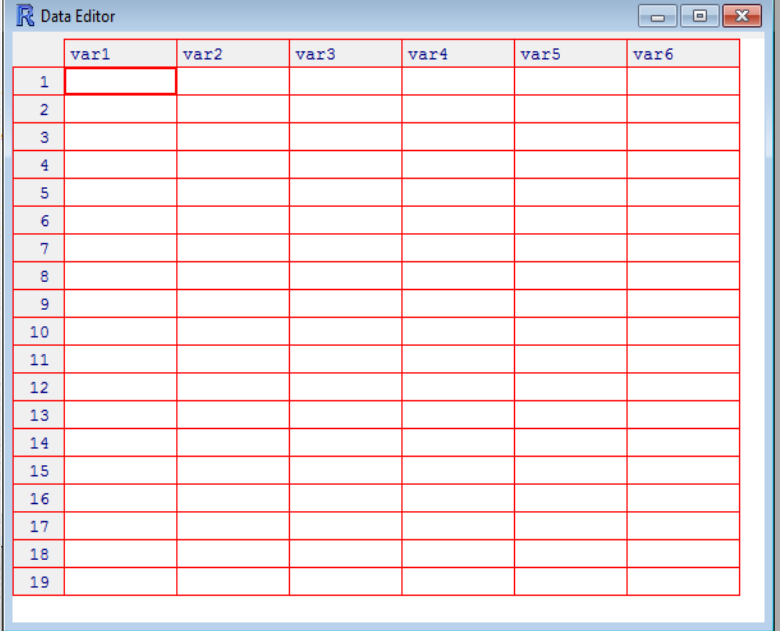

# Active Data with R Commander

Data ->Active data set -> Select active data set

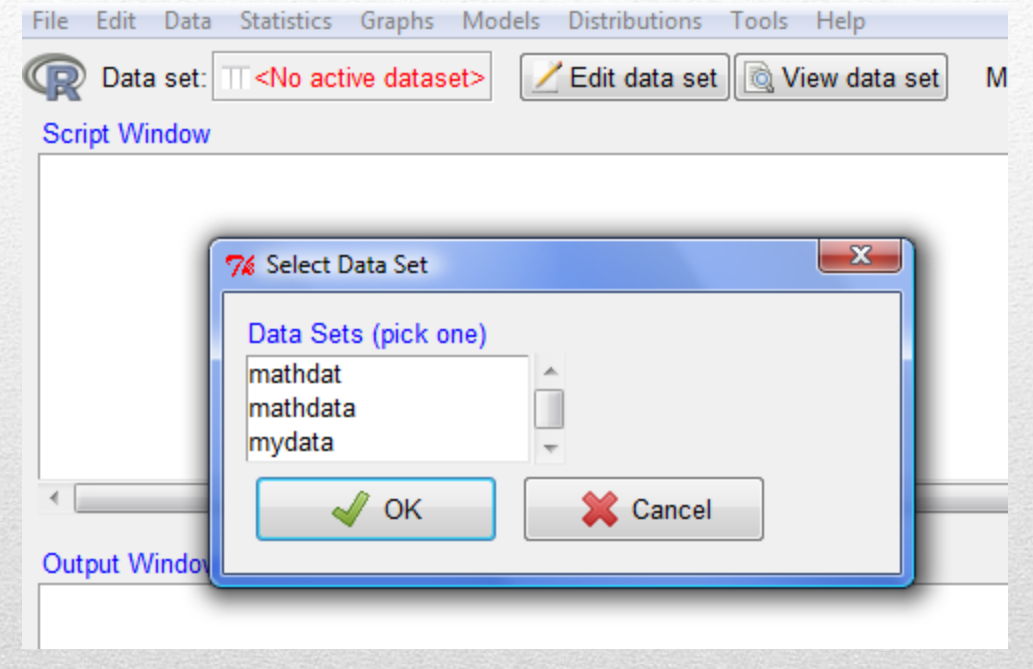

# File/Edit Options

#### 7% R Commander

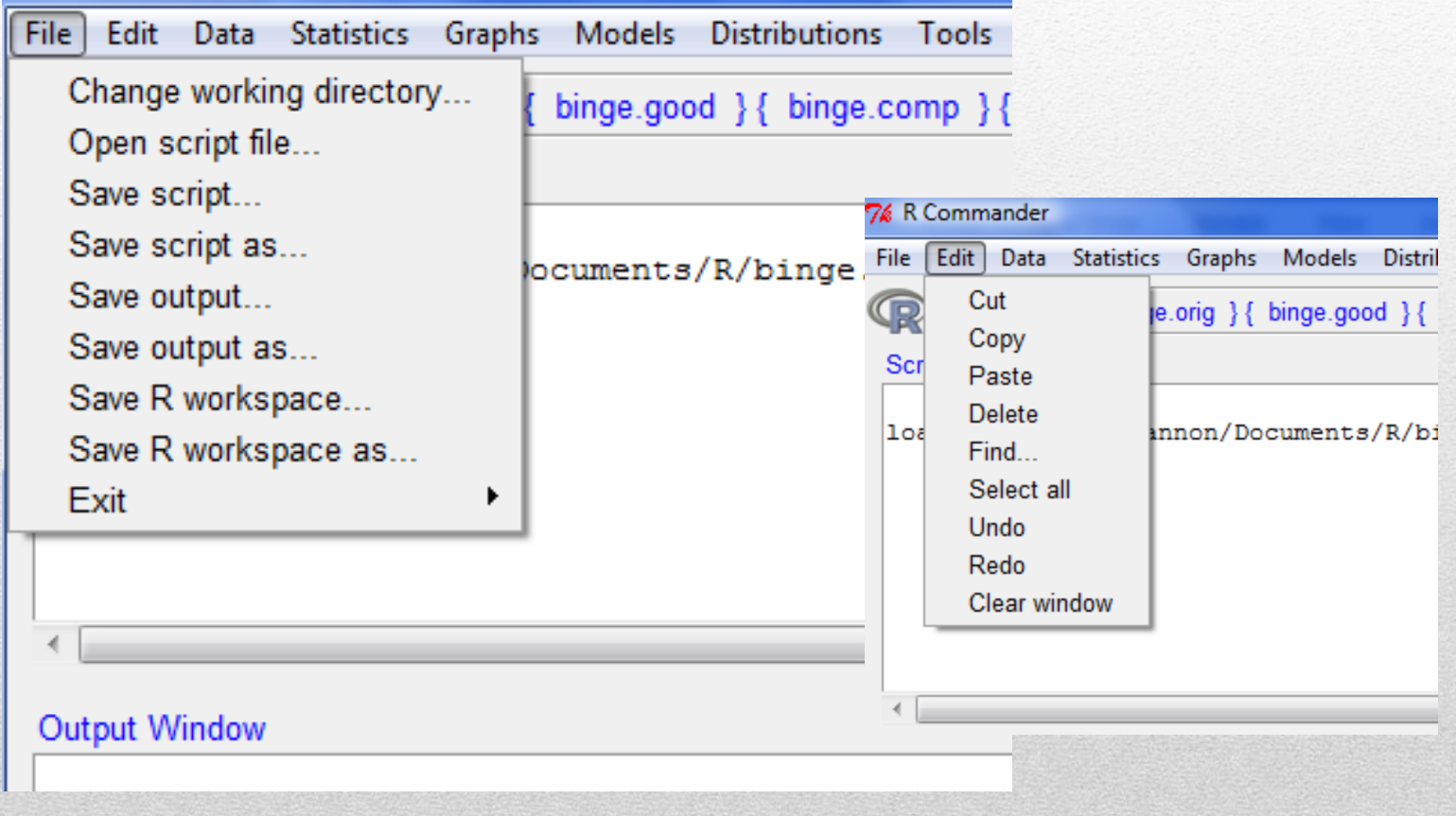

#### **Summaries**

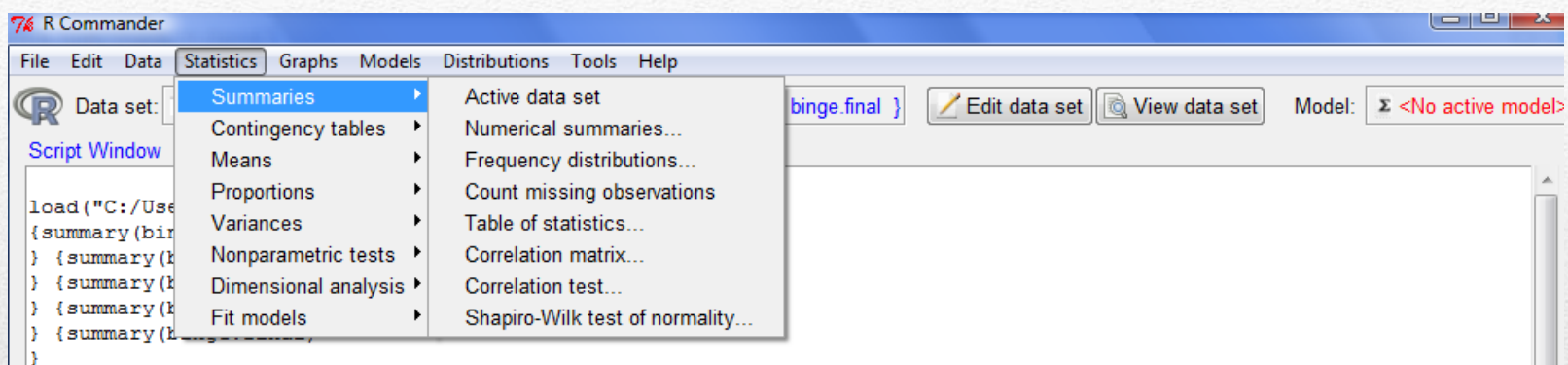

**Submit** 

 $\overline{\phantom{a}}$ 

 $\equiv$ 

 $\overline{\phantom{a}}$ 

#### Statisti

#### **Output Window**

#### > load("C:/Users/Shannon/Documents/R/binge.Rdata")

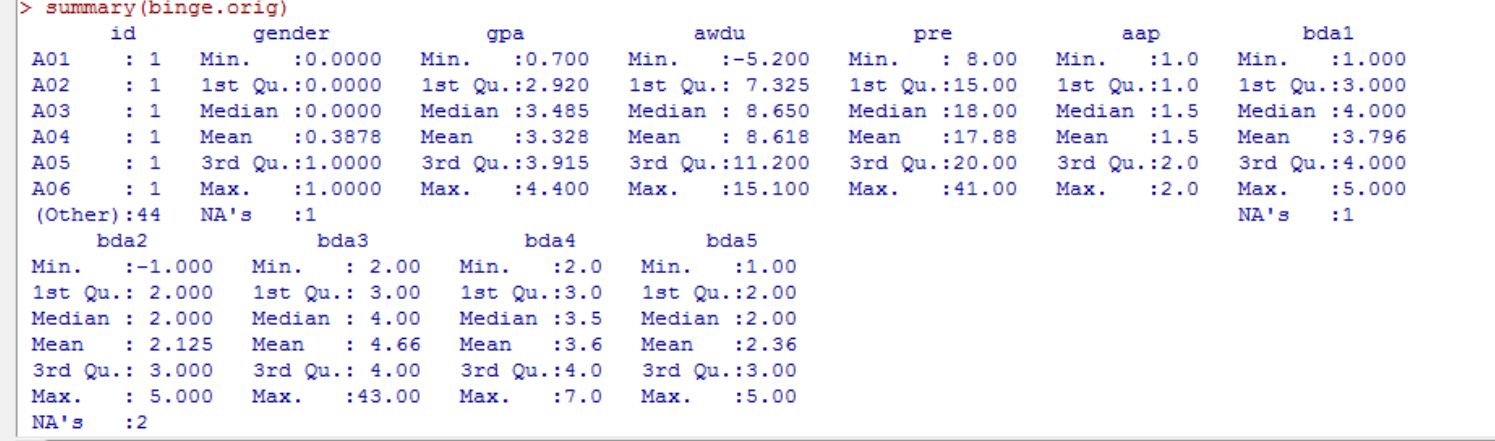

### Descriptive Statistics

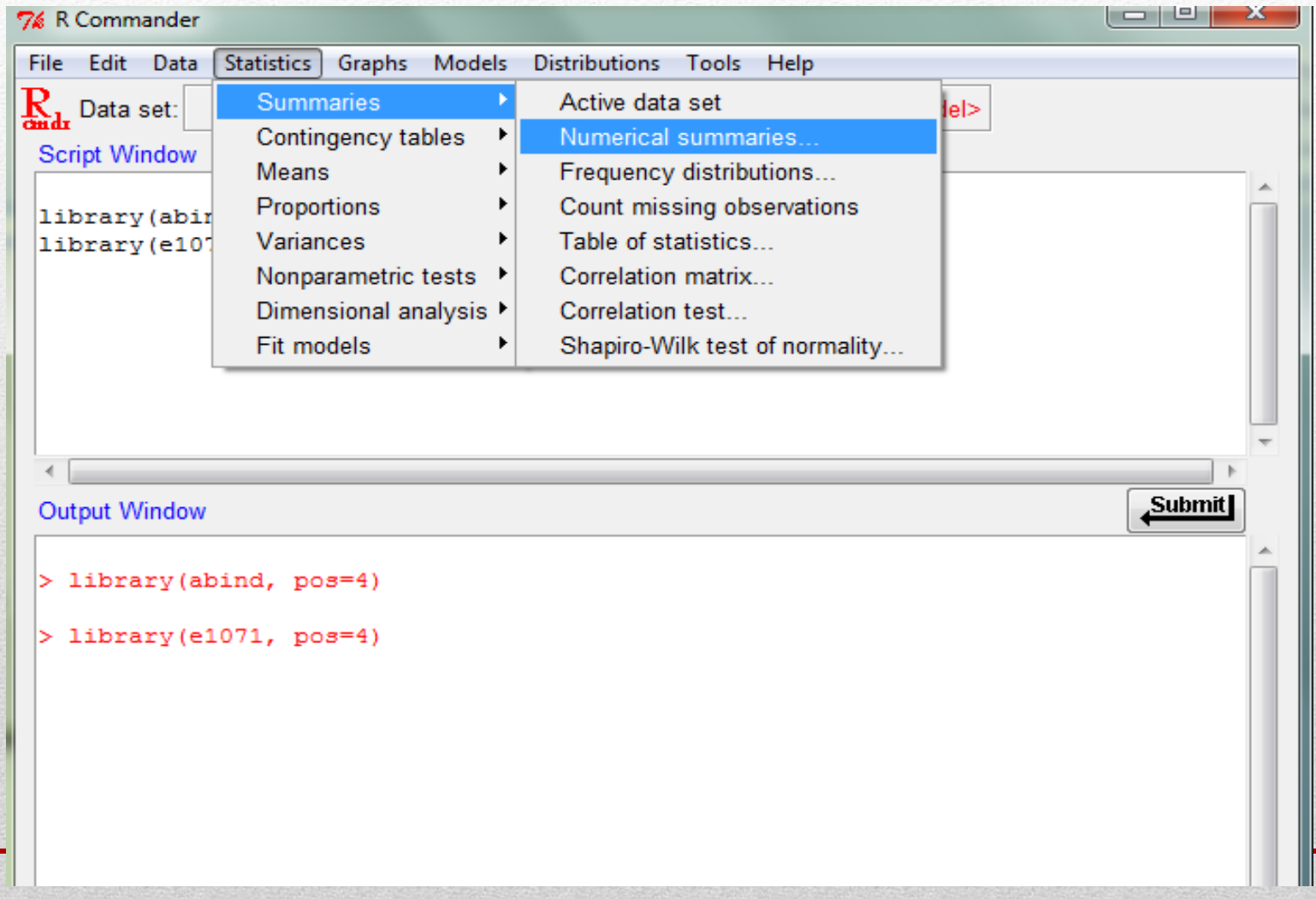

#### Mean, Standard Deviation, **Skewness, Kurtosis**

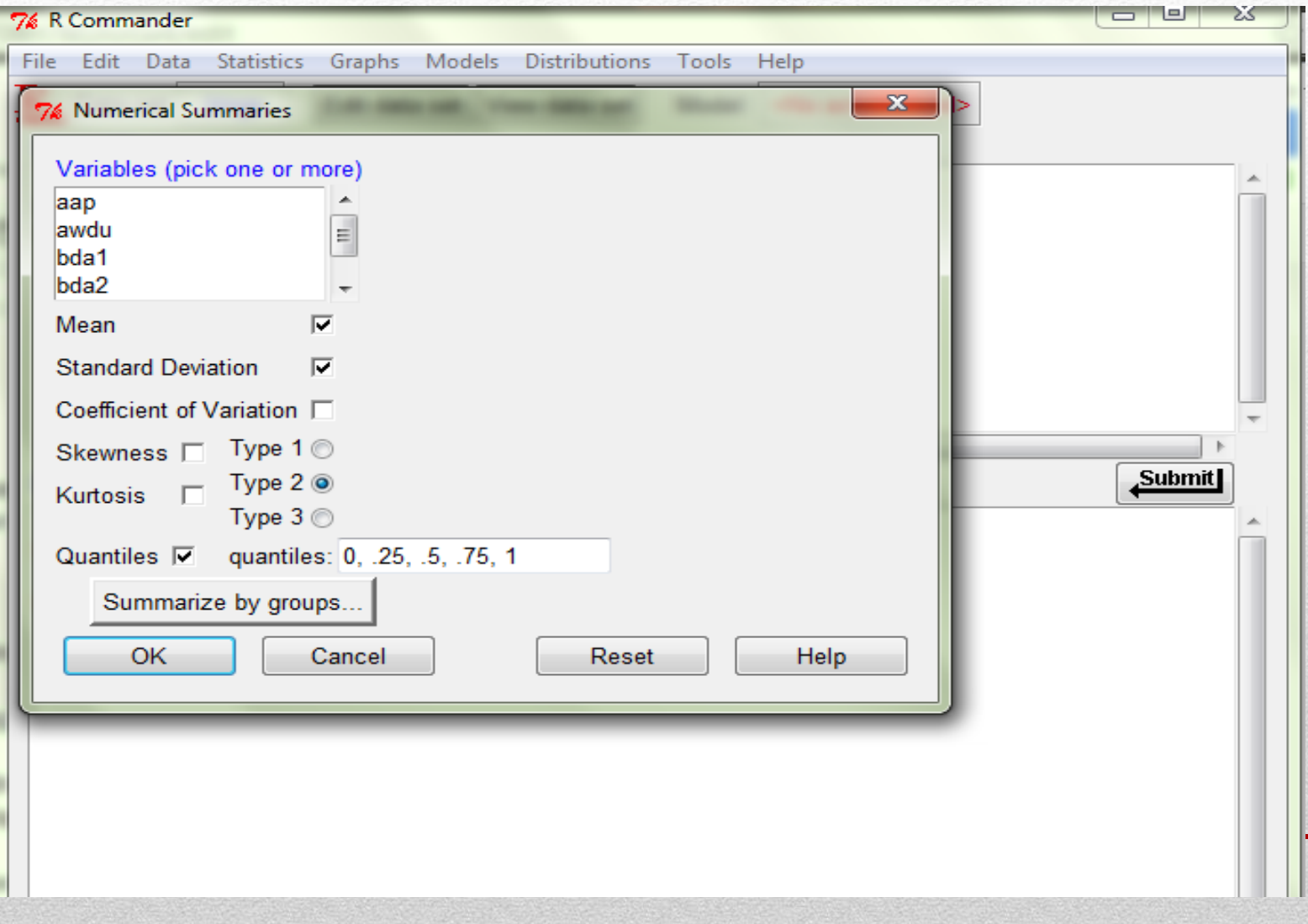

```
\mathbf{R}_{\text{def}} Data set: binge
                      Edit data set View data set
                                                Model: < No active model>
 Script Window
library(abind, pos=4)
 \left| \text{library}(\text{e}1071, \text{ pos=4}) \right|numSummary(binge[,c("aap", "awdu", "bda1", "bda2")], statistics=c("mean",
   "sd", "quantiles"), quantiles=c(0, .25, .5, .75, 1))
                                                                                  Submit
 Output Window
> library (abind, pos=4)
> library (e1071, pos=4)
 > numSummary(binge[,c("aap", "awdu", "bda1", "bda2")], statistics=c("mean",
   "sd", "quantiles"), quantiles=c(0,.25,.5,.75,1))
 ÷
                        sd 0% 25% 50% 75% 100% n
           mean
 aap 1.456522 0.5036102 1.0 1.0 1.0 2.0 2.0 46
 |awdu 8.532609 3.5283647 -5.2 7.3 8.7 11.2 15.1 46
bda1 3.739130 0.8009656 1.0 3.0 4.0 4.0 5.0 46
bda2 2.086957 0.9147213 -1.0 2.0 2.0 3.0 5.0 46
```
## Contingency Tables

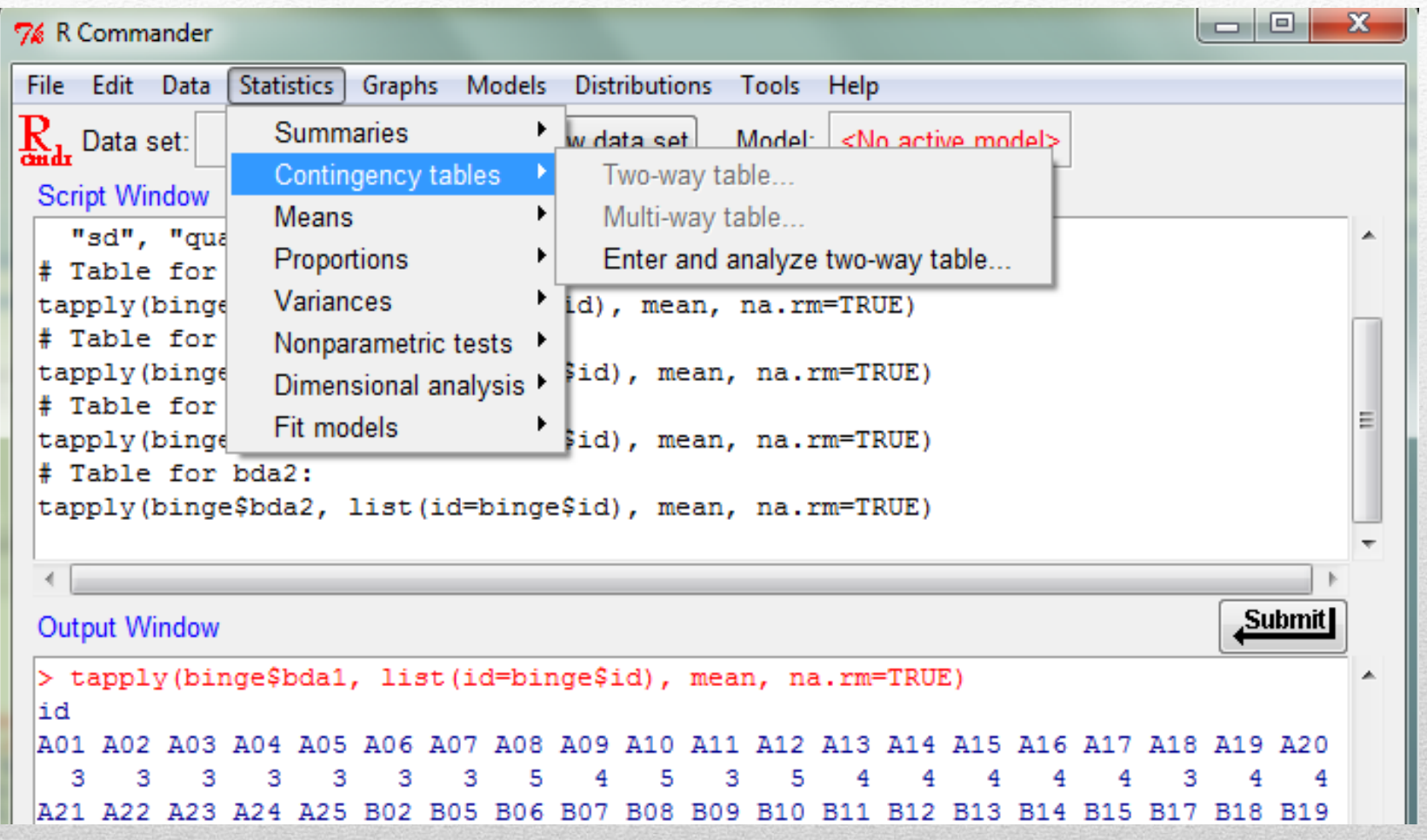

#### 7% Enter Two-Way Table

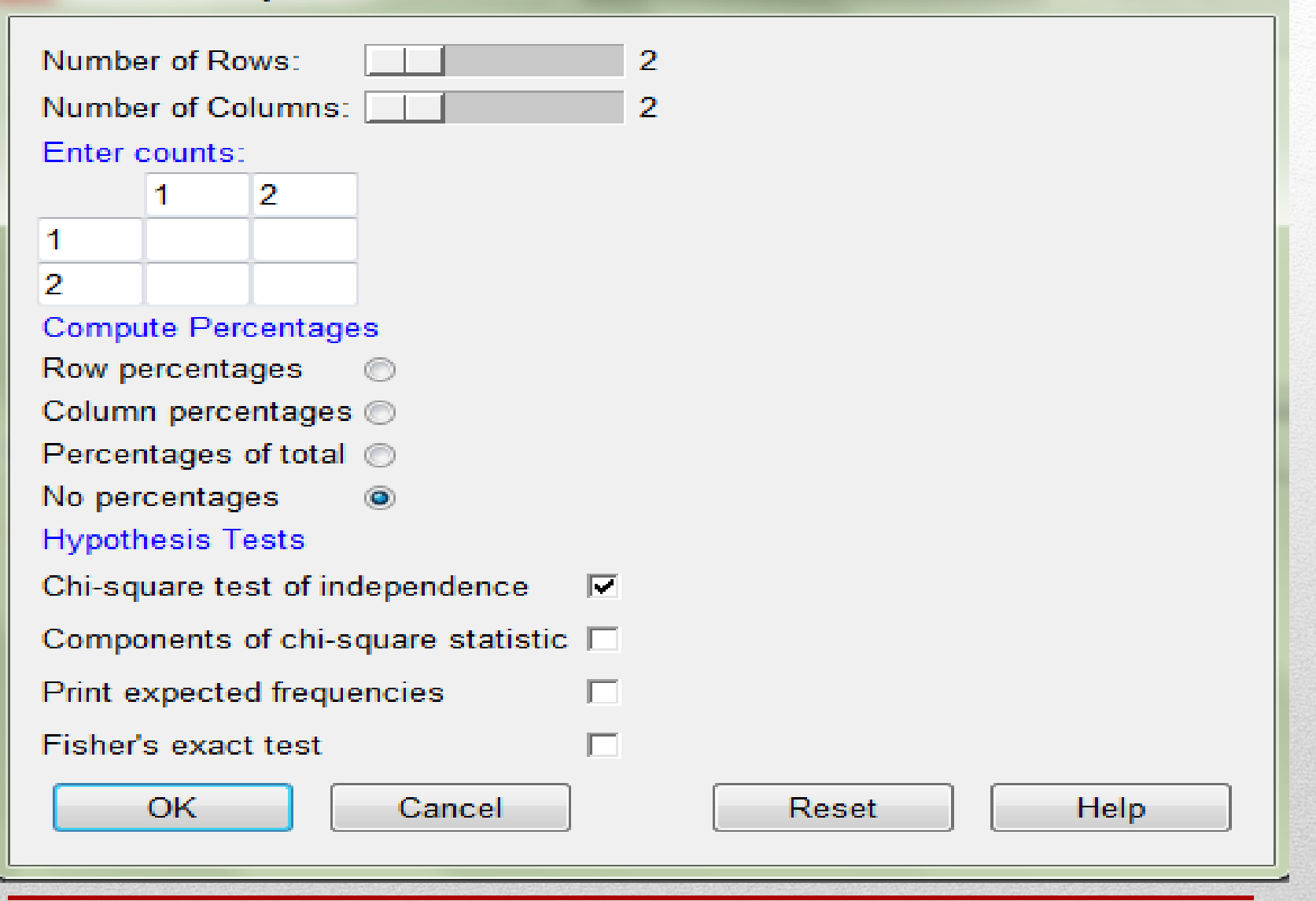

53

#### **Script Window**

```
library (abind, pos=4)
.Table <- matrix(c(13,412,399,15), 2, 2, byrow=TRUE)
rownames (.Table) \leftarrow c('1', '2')
\vertcolnames(.Table) <- c('1', '2')
.Table # Counts
.Test <- chisq.test(.Table, correct=FALSE)
.Test
remove (. Test)
remove (.Table)
```
Ξ

Ξ

Submit

#### 4

#### **Output Window**

```
\triangleright . Table # Counts
    1 \quad 2134122 3 9 9 1 5
> .Test <- chisq.test(.Table, correct=FALSE)
\vert> .Test
         Pearson's Chi-squared test
data: .Table
X-squared = 730.7299, df = 1, p-value < 2.2e-16
> remove (. Test)
> remove(.Table)
```
#### Correlations in R Commander

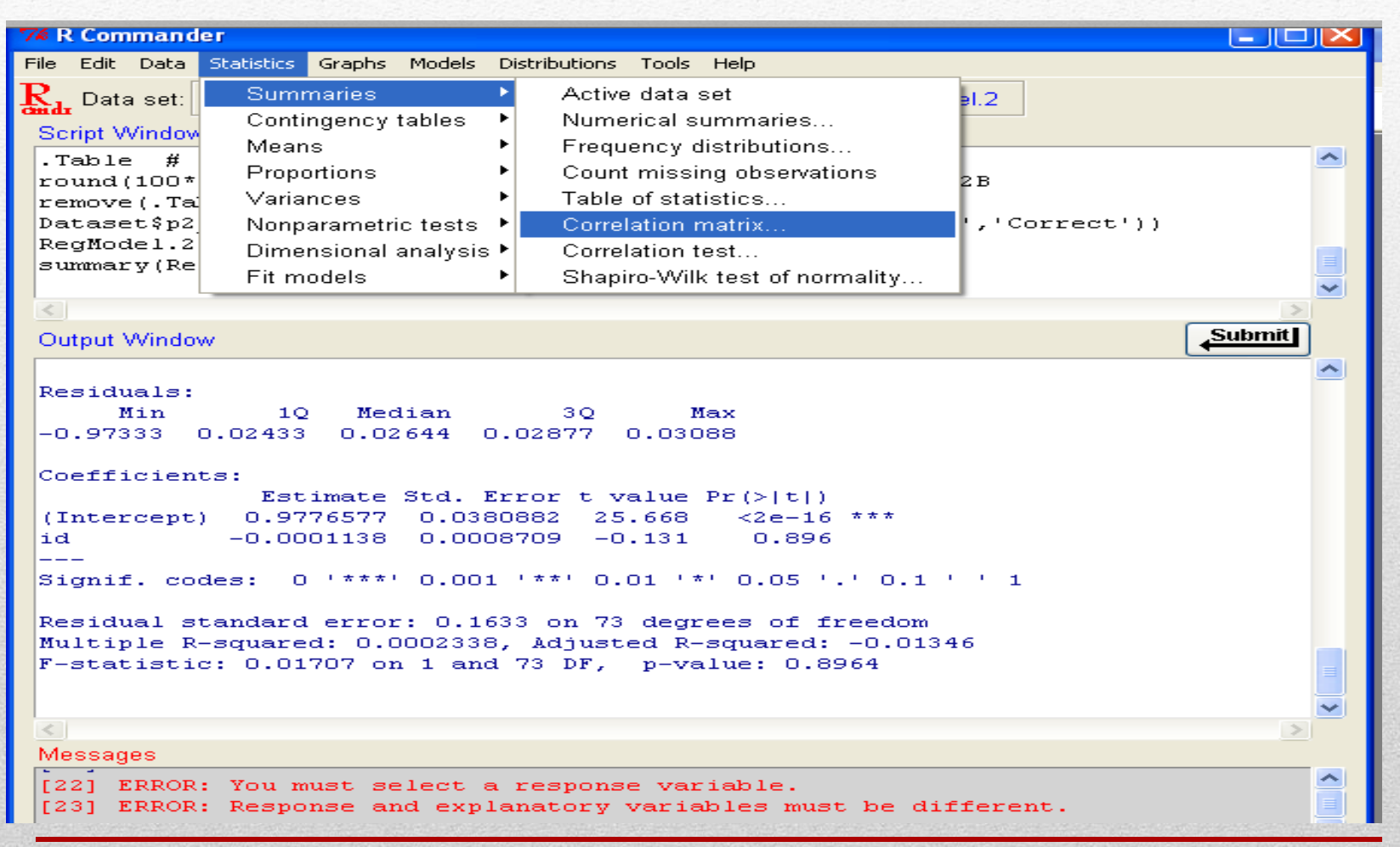

### Correlations in R Commander

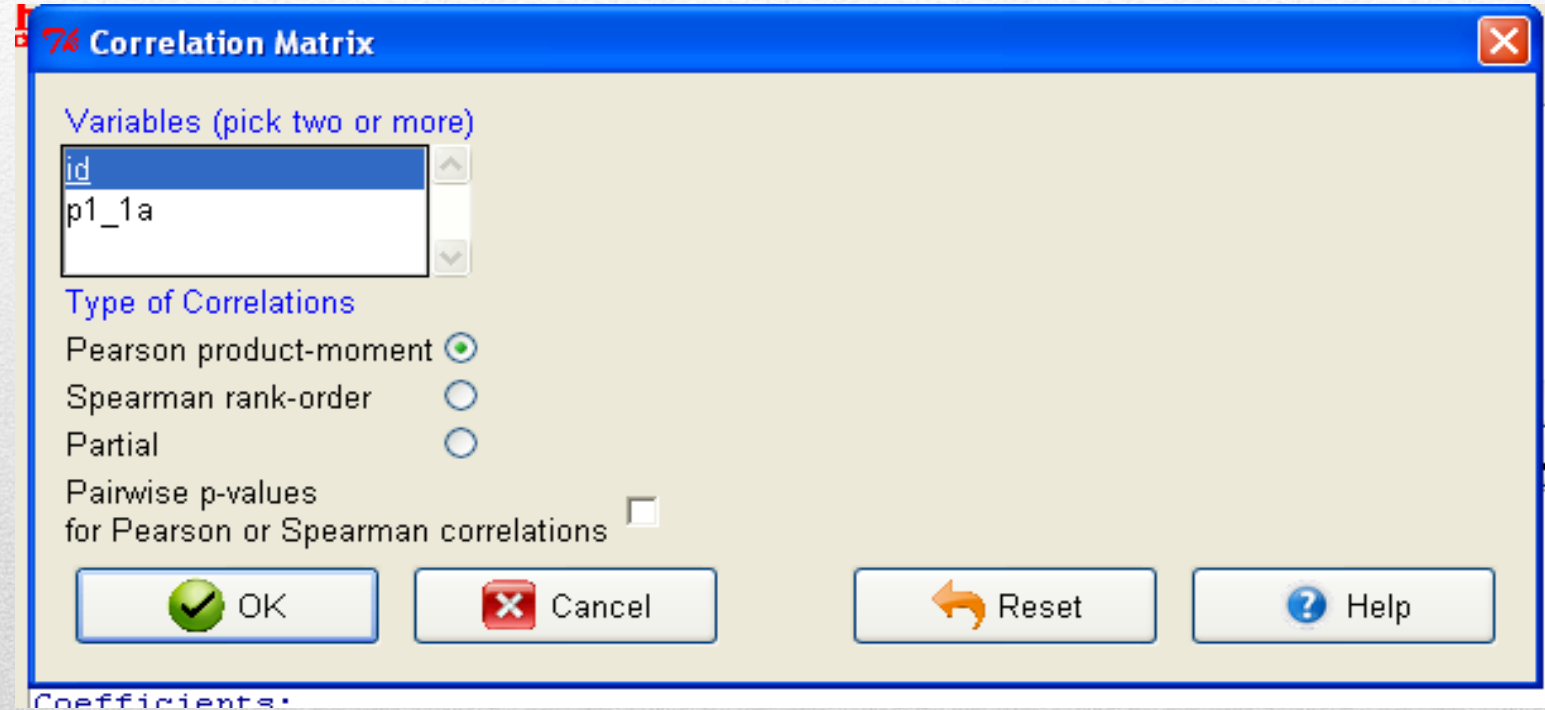

# Independent T-Test

#### Statistics -> Independent T Test

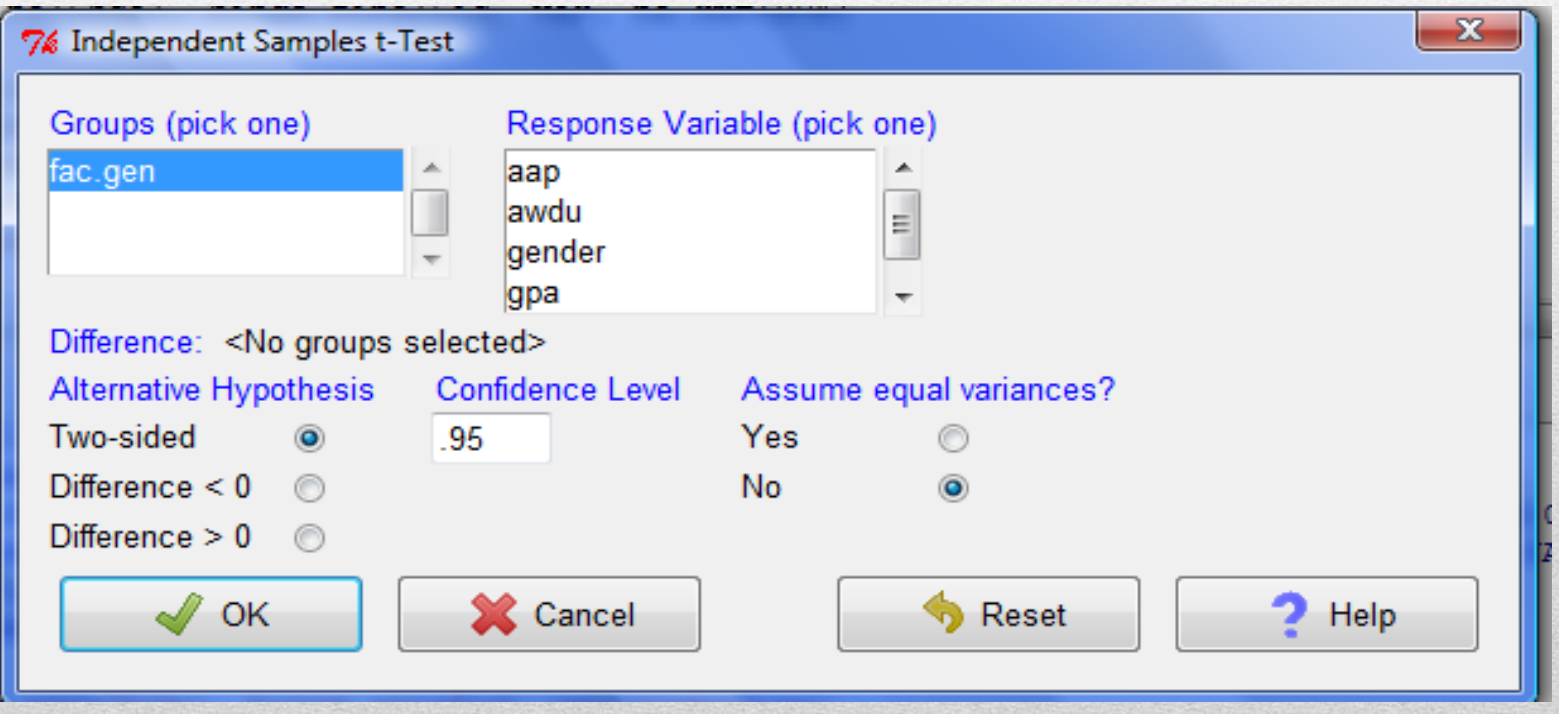

#### **Script Window**

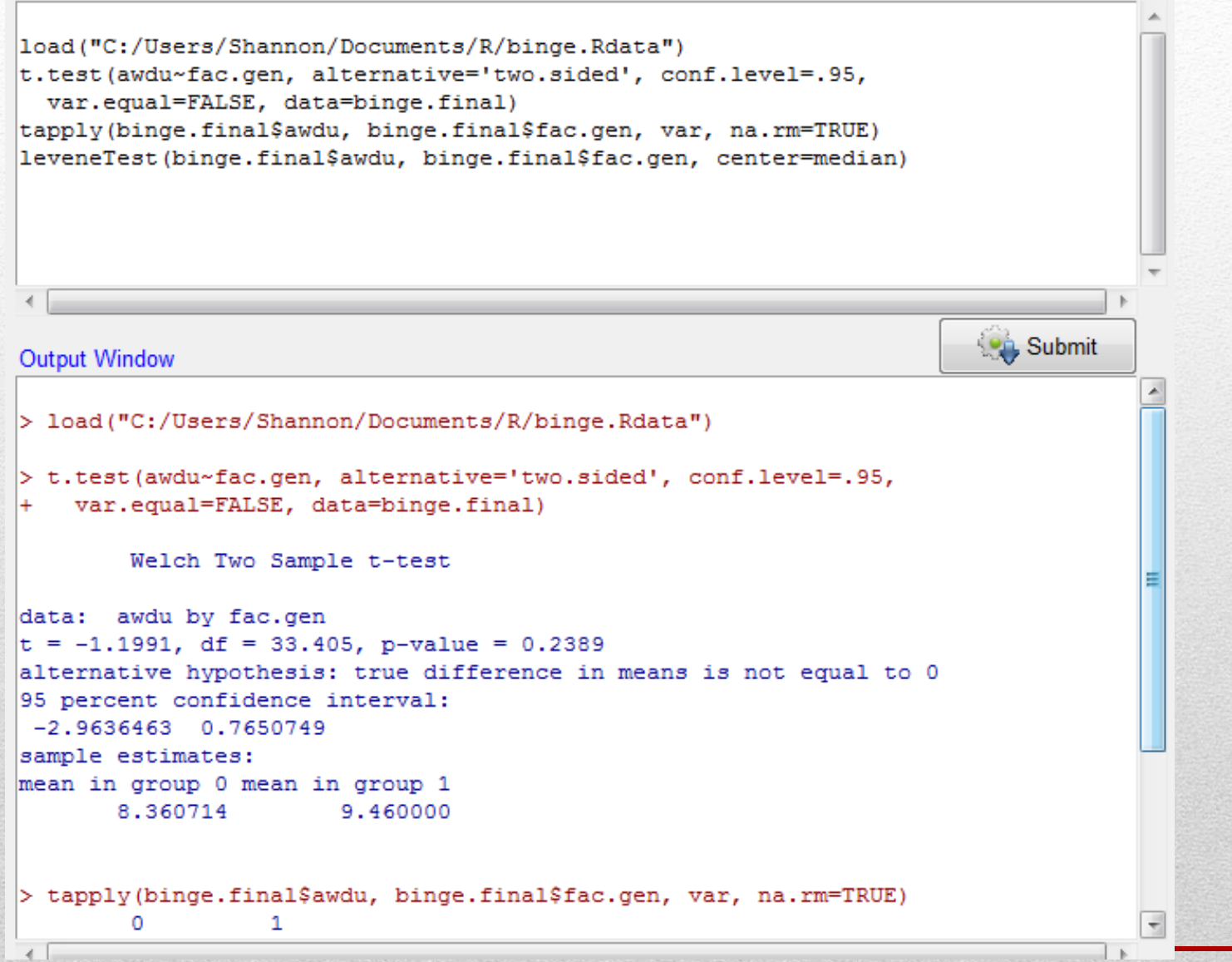

#### Script Window

```
|load("C:/Users/Shannon/Documents/R/binge.Rdata")
t.test(awdu~fac.gen, alternative='two.sided', conf.level=.95,
 var.equal=FALSE, data=binge.final)
tapply(binge.final$awdu, binge.final$fac.gen, var, na.rm=TRUE)
leveneTest (binge.final$awdu, binge.final$fac.gen, center=median)
                                                                   Submit
Output Window
                                                                              \boxed{\triangle}alternative hypothesis: true difference in means is not equal to 0
95 percent confidence interval:
-2.9636463 0.7650749
sample estimates:
mean in group 0 mean in group 1
      8,360714
                      9,460000
> tapply(binge.final$awdu, binge.final$fac.gen, var, na.rm=TRUE)
       0
                 1
 6.698029 12.025684
> leveneTest(binge.final$awdu, binge.final$fac.gen, center=median)
Levene's Test for Homogeneity of Variance (center = median)
     Df F value Pr( > F)group 1 3.8056 0.05719.
      46
Signif. codes: 0 '***' 0.001 '**' 0.01 '*' 0.05 '.' 0.1 ' ' 1|
\leftarrowMess
    > leveneTest(binge.final$awdu, binge.final$fac.gen, center=median)
    Levene's Test for Homogeneity of Variance (center = median)
            Df F value Pr( > F)group 1 3.8056 0.05719.
            46
 -
    Signif. codes: 0 '***' 0.001 '**' 0.01 '*' 0.05 '.' 0.1 ' ' 1
```
Ξ

# One Way ANOVA

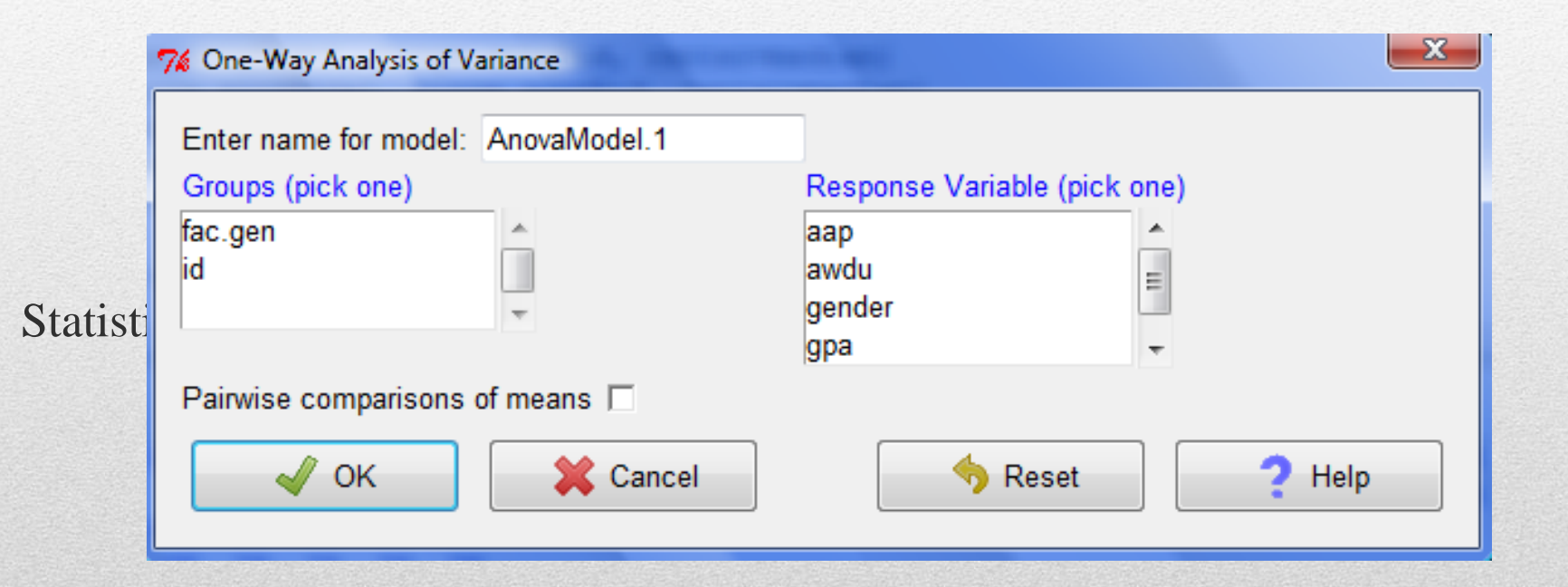

#### **Script Window**

```
var.equal=FALSE, data=binge.final)
tapply(binge.final$awdu, binge.final$fac.gen, var, na.rm=TRUE)
leveneTest(binge.final$awdu, binge.final$fac.gen, center=median)
library(multcomp, pos=4)
library(abind, pos=4)
AnovaModel.1 <- aov(awdu ~ fac.gen, data=binge.final)
summary(AnovaModel.1)
numSummary(binge.final$awdu, groups=binge.final$fac.gen,
  statistics=c("mean", "sd"))
```

```
Output Window
```

```
Signif. codes: 0 '***' 0.001 '**' 0.01 '*' 0.05 '.' 0.1 ' ' 1
> library(multcomp, pos=4)
> library(abind, pos=4)
> AnovaModel.1 <- aov(awdu ~ fac.gen, data=binge.final)
> summary(AnovaModel.1)
           Df Sum Sq Mean Sq F value Pr (>F)
fac.gen
          1 14.1 14.098 1.584 0.214
Residuals 46 409.3 8.899
2 observations deleted due to missingness
> numSummary(binge.final$awdu, groups=binge.final$fac.gen,
+ statistics=c("mean", "sd"))
               sd data:n data:NA
     mean
0 8.360714 2.588055
                       28
                                 \overline{2}1 9.460000 3.467807 20
                                 \mathbf{0}
```
**On** Submit

ᇫ

### Factor Analysis

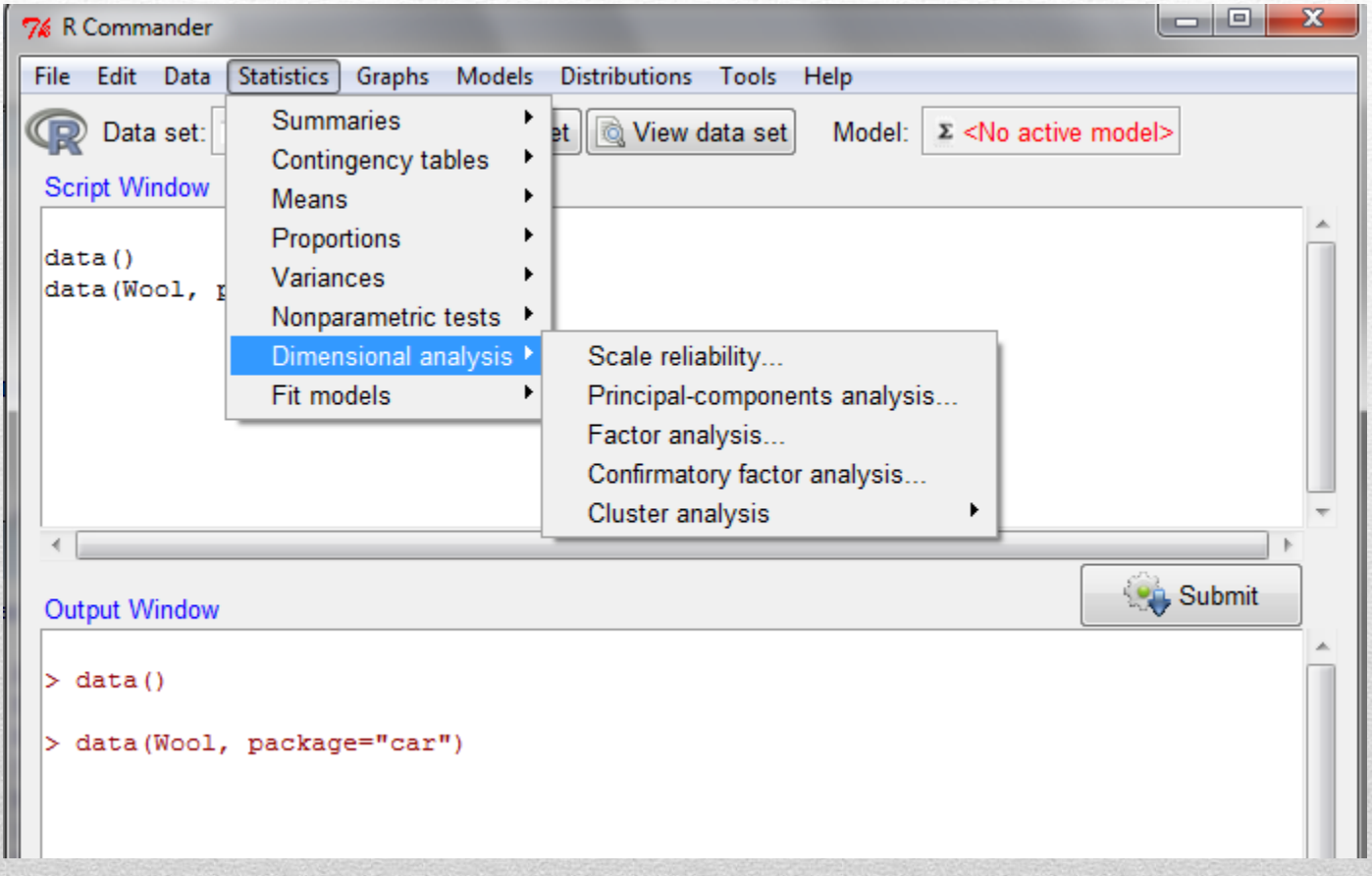

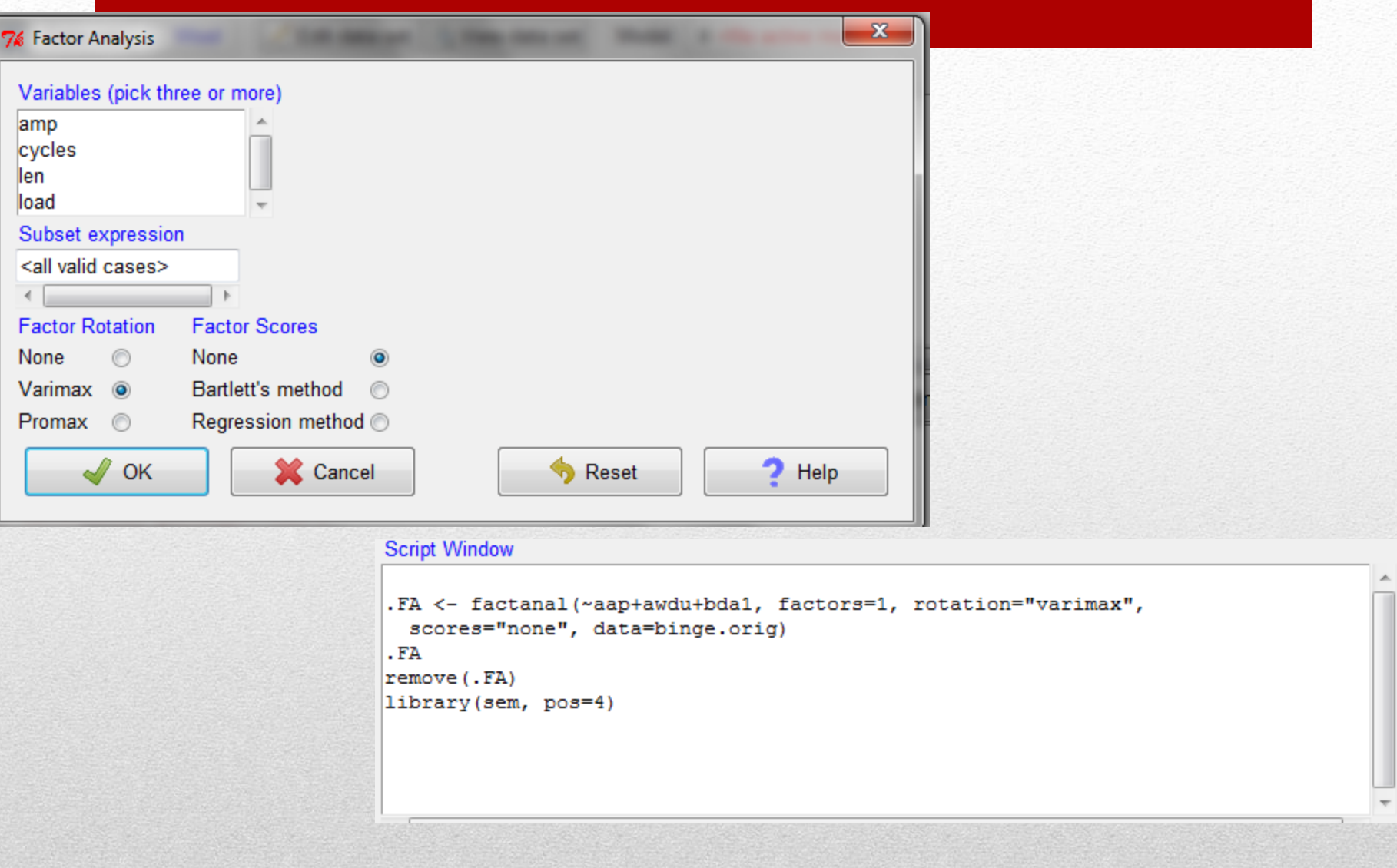

```
> . FA <- factanal (~aap+awdu+bda1, factors=1, rotation="varimax",
+ scores="none", data=binge.orig)
```
#### $>$ .FA

```
Call:factanal (x = \simaap + awdu + bda1, factors = 1, data = binge.orig, scores = "none", rotation = "varimax")
```
#### Uniquenesses:

aap awdu bda1 0.849 0.324 0.596

#### Loadings:

Factor1 aap 0.388 awdu 0.822 bda1 0.636

Factor1 SS loadings 1.231 Proportion Var 0.410

The degrees of freedom for the model is 0 and the fit was 0

 $>$  remove (.FA)

> library (sem,  $pos=4$ )

### Graphs in R Commander Box Plot

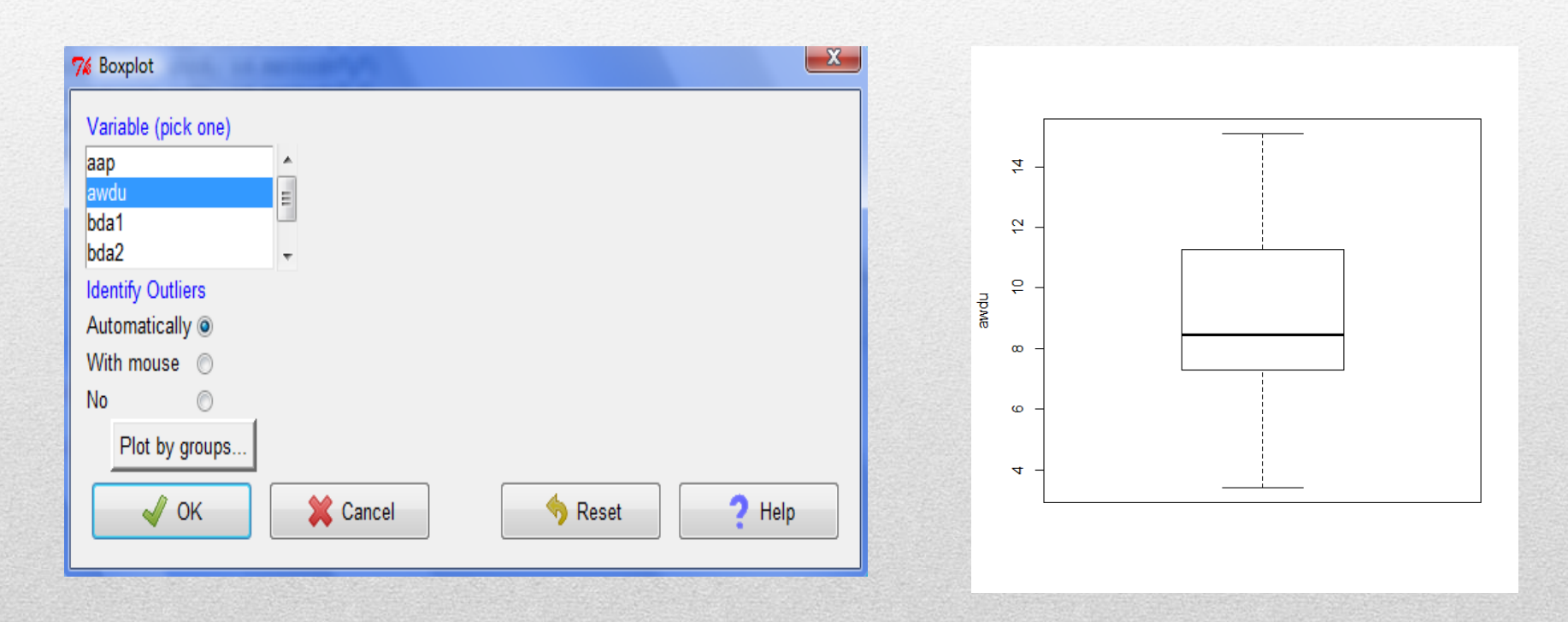

#### Graphs in R Commander Scatter Plot

#### Graphs -> Scatter Plot

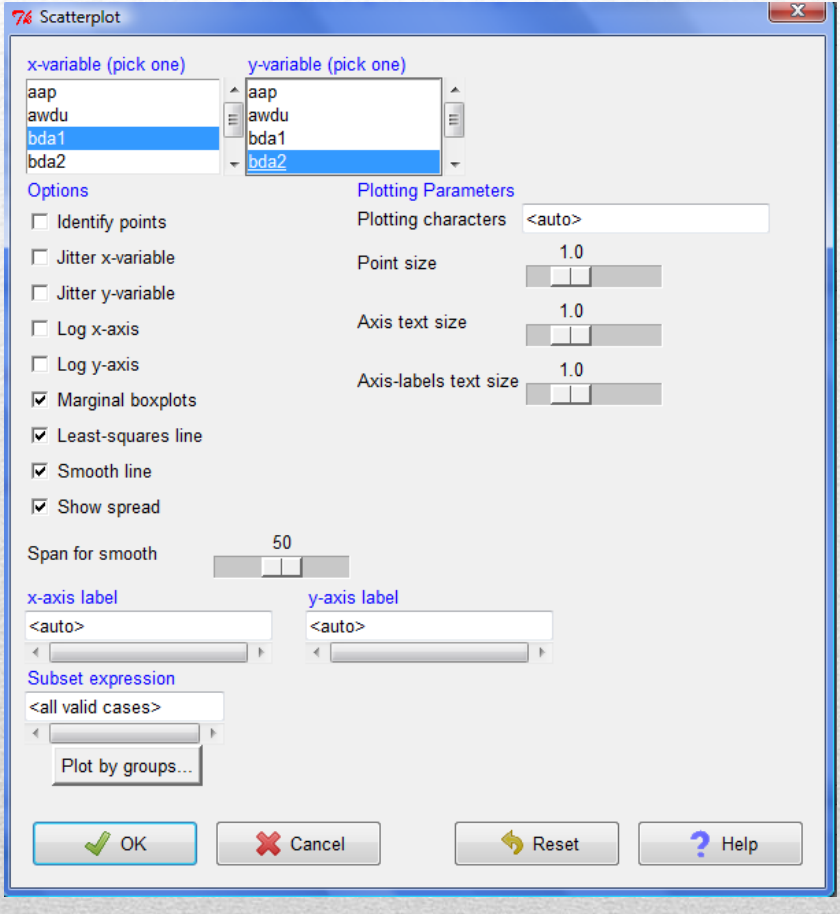

### Linear regression

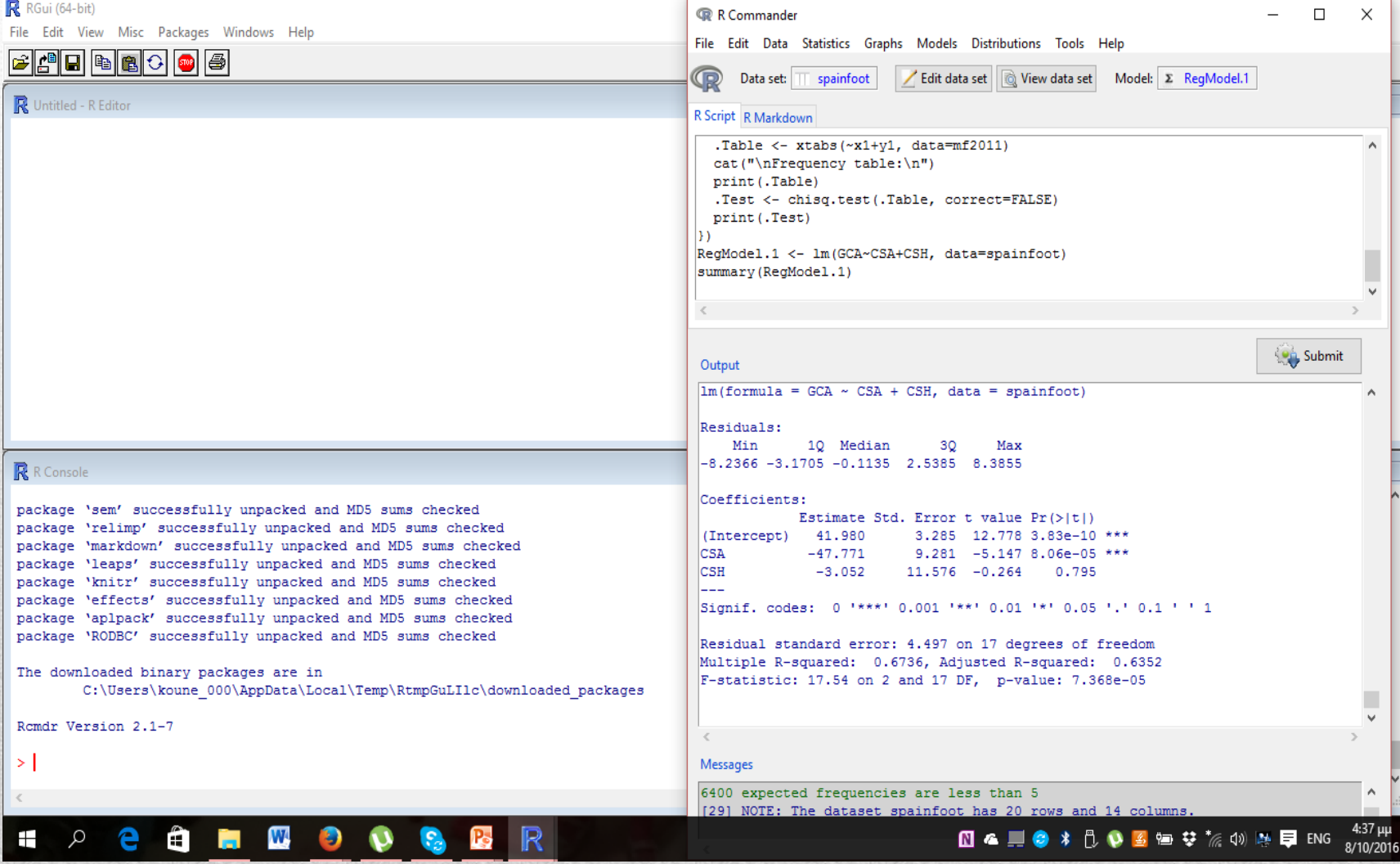

### Data Inputs and creation in R

•  $BB \leq$ 

read.csv(file="heisenberg.csv",head=TRUE,sep=",")

- $\bullet$  dir()
- getwd()
- $BB \leq$

read.csv(file="heisenberg.csv",head=TRUE,sep=",")

- library(nonparaeff)
- data(heisenberg)
- attributes(heisenberg)
- is.data.frame(heisenberg)
- $\lg$ )
- remove $(x,y,...)$
- $rm(x)$
- $x = c(1.2, 2, 3, 4, 5, 6)$
- dat <- data.frame $(x=c(1:10,1:10), y=1:20)$
- attach(dat)
- x+y
- $rm(x)$
- x
- setwd("f:/temp")
- getwd()
- plot(x

## Data Inputs and creation in R

### Simulation Data in R

- set.seed $(40)$ ; rnorm $(n=2)$
- set.seed(40);  $rnorm(n=3, mean=0, sd=1)$
- set.seed(40); runif(n=4, min=0, max=1)
- set.seed(40); mb<- sample(x=11:15, size=3)
- mb
- wri<-data.frame(inc=1:5, year=2001:2005)
- wri
- set.seed(40); sam<- sample(x=1:nrow(wri), size=nrow(wri)-2)
- wri $1 <$ -wri $[sam,]$
- wri; sam; wri1

# Reading External data in R

•  $BB \leq$ 

read.csv(file="heisenberg.csv",head=TRUE,sep=",")

- $\bullet$  dir()
- getwd()
- $BB \leq$

read.csv(file="heisenberg.csv",head=TRUE,sep=",")

- library(nonparaeff)
- data(heisenberg)
- attributes(heisenberg)
- is.data.frame(heisenberg)

# Exporting data in R

- Tables can be saved with write, table () command. The write table function allows you to export data to a wider range of file formats, including tab-delimited files. Use the sep argument to specify which character should be used to separate the values. To export a dataset to a tab-delimited file, set the sep argument to " $\mathbf{t}$ " (which denotes the tab symbol), as shown below.
- write.table(mydata, "c:/mydata.txt", sep="\t")
- To save the file somewhere other than in the working directory, enter the full path for the file as shown.
- write.csv(dataset, "C:/folder/filename.csv")
- library(xlsx) write.xlsx(mydata, "c:/mydata.xlsx")
- export data frame to Stata binary format library(foreign) write.dta(mydata, "c:/mydata.dta")
- $3+5$
- $"+"(3,5)$
- $3*5$
- 3%%5
- $aa < -3 + c(5,6)$
- bb<-"+" $(3, c(5,6))$ \*aa
- bb
- my.score<-95
- my.score

## Maths in R

- $x < -1:8$
- $mean(x)$
- $y \leftarrow c(1, 2, 3, 4, 5, 6, 7, 8)$
- mean(y)
- $y1 < -c(1, 2, 3, 4, 5, 6, 7, 8, NA)$
- mean $(y1)$
- mean(y1,na.rm=TRUE)
- dog<-c $(1,3,5,2^{\land}4,70,100\%$ %8)
- pig<-c $(1,2,6)+1$
- $\text{row} < -70$
- r1<-dog==pig; r2<-dog<cow
- $r3 < -r1 & r2; r4 < -r1 + r2$

# Numbers and expressions

- $x = c(1,2,3,4,5)$
- x
- length(x)
- mode(x)
- names(x)
- $x[2]$
- $x>10$
- names <- $c("A", "B", "C", "D", "E")$
- names $(x)$  <-names
- x
- $X['A'']$
- $rep(NA, 8)$
- 1:100

## **Vectors**

- B<-matrix<-rep $(1:4, \text{rep}(3,4))$
- dim(B) $<-c(3,4)$
- $C < -seq(-2, 2, length=25)$
- C
- D<-rbind(c(1,2,-1),c(-3,1,5))
- D
- E<-cbind $(B,C)$
- $A = \text{matrix}(c(2, 4, 3, 1, 5, 7), \text{now} = 2, \text{ncol} = 3, \text{byrow} = \text{TRUE}); A$
- wq<- matrix $((1:30)$ ,nrow=30,ncol=1, byrow=TRUE);wq
- wq<- matrix((1:30),nrow=30,ncol=100, byrow=TRUE);wq
- length(wq)
- dim(wq)
- mode(wq)
- dimnames(wq)

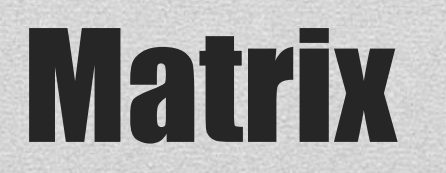

- Aarray <- c(1:8, 11:18, 111:118); Aarray
- arr1<- array( $c(2:9,12:19,112:119)$ , dim= $c(2,4,3)$ )
- arr1
- $arr1[,2]$
- $arr1[1, 1]$
- $arr1[1,2]$
- length(arr1)
- dim(arr1)
- mode(arr1)
- dimnames(arr1)

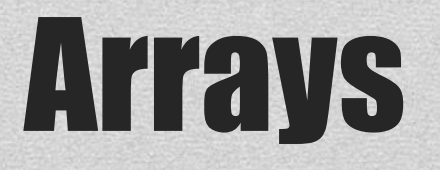

- $iris[c(1:3,147:150),]$
- names(iris)
- z<-iris\$Sepal.Width
- $z \le -iris[[2]]z$
- z
- $c(mean=mean(z), st\_dev=sd(z))$
- table(iris\$Species)
- attach(iris)
- x1<-Sepal.Length[1:50];x2=Sepal.Length[51:100];x3=Sepal.Length[101:150]
- summary $(x1)$
- summary $(x2)$
- summary $(x3)$
- myf<-sample( $c(T,F)$ , size=20, replace=T)
- myf
- myl<-rnorm(20)+runif(20)\*1i
- myl
- mym<-matrix(rnorm(40),ncol=2)
- mym
- mydataframe<-data.frame(myf,myl,mym)
- mydataframe

## Data Frames

- $\text{cars} \leq c(1, 3, 6, 4, 9, 11, 22, 32, 44, 54, 123, 32, 45, 67, 89, 112)$
- plot(cars)
- plot(cars, type="o", col="blue")
- # Create a title with a red, bold/italic font
- title(main="Autos", col.main="red", font.main=4)
- # Define 2 vectors
- cars  $\langle -c(1, 3, 6, 4, 9, 18, 22, 32, 34, 54, 43, 56, 65, 11, 12, 23, 45, 67, 112 \rangle$
- trucks  $\langle -c(2, 5, 4, 5, 12, 32, 34, 32, 35, 34, 56, 76, 65, 45, 45, 64, 43, 23, 112 \rangle$
- plot(cars, type="o", col="blue", ylim= $c(0,250)$ )
- lines(trucks, type="o", pch=22, lty=2, col="red")
- title(main="Autos", col.main="red", font.main=4)
- ##BoxPlot##
- $\text{cars} < -c(1, 3, 6, 4, 9, 18, 22, 32, 34, 54, 43, 56, 65, 11, 12, 23, 45, 67, 112)$
- trucks  $\langle -c(2, 5, 4, 5, 12, 32, 34, 32, 35, 34, 56, 76, 65, 45, 45, 64, 43, 23, 112 \rangle$
- barplot(cars)
- barplot(trucks)
- ##Histograms##
- cars  $\langle -c(1, 3, 6, 4, 9, 18, 22, 32, 34, 54, 43, 56, 65, 11, 12, 23, 45, 67, 112 \rangle$
- trucks  $\langle -c(2, 5, 4, 5, 12, 32, 34, 32, 35, 34, 56, 76, 65, 45, 45, 64, 43, 23, 112 \rangle$
- hist(cars, col="lightblue", ylim= $c(0,120)$ )
- max num  $\leq$  max(cars)
- hist(cars, col=heat.colors(max\_num), breaks=max\_num,
- $xlim=c(0, max_1num)$ , right=F, main="Autos Histogram", las=1)

#### Plotting in R

From Erer library download the daLaw archive. First explore this file. Second, the first column of daLaw  $''Y''$  has the mode of numeric. Please converted into a factor mode. Third, the labels of the four levels need to be strict liability for the value of 0, uncertain liability for the value of 1, simple negligence for 2 and gross negligence for 3. The factor needs to be ordered. Save the new data frame as Law1. Fourth, sort daLaw by the column of Y and STATE and save the data as Law2. Fifht, extract a subset and save it as Law3 (with the condition of value Y is 2 and the value of FYNIP >15).Finally, merge the Law3 and Law2 files and Law1 with Law2.

# Things to do I

Create the two matrices  $A = \begin{bmatrix} 10 & 98 \\ 24 & 30 \end{bmatrix}, B = \begin{bmatrix} 5 & 33 \\ 14 & 28 \end{bmatrix}$ .

Please calculate the addition, subtraction, multiplications and division. Put the A matrix before the arithmetic operator. Finally, calculate the inversion, determinant, trace, transpose and ranks of matrix A and B.  $\begin{bmatrix} 10 & 98 \\ 24 & 30 \end{bmatrix}$ ,  $B = \begin{bmatrix} 5 & 33 \\ 14 & 28 \end{bmatrix}$ .<br>
subtraction, multiplications a<br>
fore the arithmetic operator. I<br>
minant, trace, transpose and ra  $\begin{bmatrix} 10 & 98 \\ 24 & 30 \end{bmatrix}$ ,  $B = \begin{bmatrix} 5 & 33 \\ 14 & 28 \end{bmatrix}$ .<br>
subtraction, multiplications a<br>
fore the arithmetic operator. I<br>
minant, trace, transpose and ra  $A = \begin{bmatrix} 10 & 98 \\ 24 & 30 \end{bmatrix}, B = \begin{bmatrix} 5 & 33 \\ 14 & 28 \end{bmatrix}.$ <br>ion, subtraction, multiplications and<br>t before the arithmetic operator. Finally,<br>eterminant, trace, transpose and ranks of  $\begin{bmatrix} 10 & 98 \\ 24 & 30 \end{bmatrix}$ ,  $B = \begin{bmatrix} 5 & 33 \\ 14 & 28 \end{bmatrix}$ .<br>
Don, subtraction, multiplications and<br>
before the arithmetic operator. Finally,<br>
erminant, trace, transpose and ranks of

# Things to do II

# Helpful Resources

- Fox, J. (2005). R commander: A basic-statistics user interface to R. *Journal of Statistical Software*. 14, (9), 1-42.
- Teetor, P. (2011). *25 Recipes for Getting Started with R.* Sebastopol, CA: O'Reilly Media Inc.
- Teetor, P. (2011). *R cookbook.* Sebastopol, CA: O'Reilly Media Inc.
- Crowley, M. J. (2007). *The R Book.* Chichester, New England: John Wiley & Sons, Ltd.
- https://www.youtube.com/watch?v=9f2g7RN5N0I
- https://stat.ethz.ch/mailman/listinfo/r-help